## Dell Inspiron 5523 Eigenaarshandleiding

Computermodel: Inspiron 5523 Wettelijk model: P26F Wettelijk type: P26F001

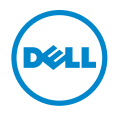

### Opmerkingen, waarschuwingen en gevaar-kennisgevingen

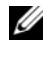

N.B.: Een OPMERKING duidt belangrijke informatie aan voor een beter gebruik van de computer.

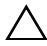

WAARSCHUWINGEN: Een WAARSCHUWING geeft aan dat er schade aan hardware of potentieel gegevensverlies kan optreden als de instructies niet worden opgevolgd.

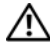

GEVAAR: GEVAAR duidt op een risico op schade aan eigendommen, lichamelijk letsel of overlijden.

#### © 2012 Dell Inc.

2012 - 10 Rev. A00

\_\_\_\_\_\_\_\_\_\_\_\_\_\_\_\_\_\_\_\_

Handelsmerken die in deze tekst gebruikt worden: Dell™, het logo van DELL en Inspiron™ zijn handelsmerken van Dell Inc.; Microsoft®, Windows® en het logo op de startknop van Windows zijn handelsmerken of gedeponeerde handelsmerken van Microsoft Corporation in de Verenigde Staten en/of andere landen; Bluetooth® is een gedeponeerd handelsmerk van Bluetooth SIG, Inc. en wordt onder licentie door Dell gebruikt.

### Inhoud

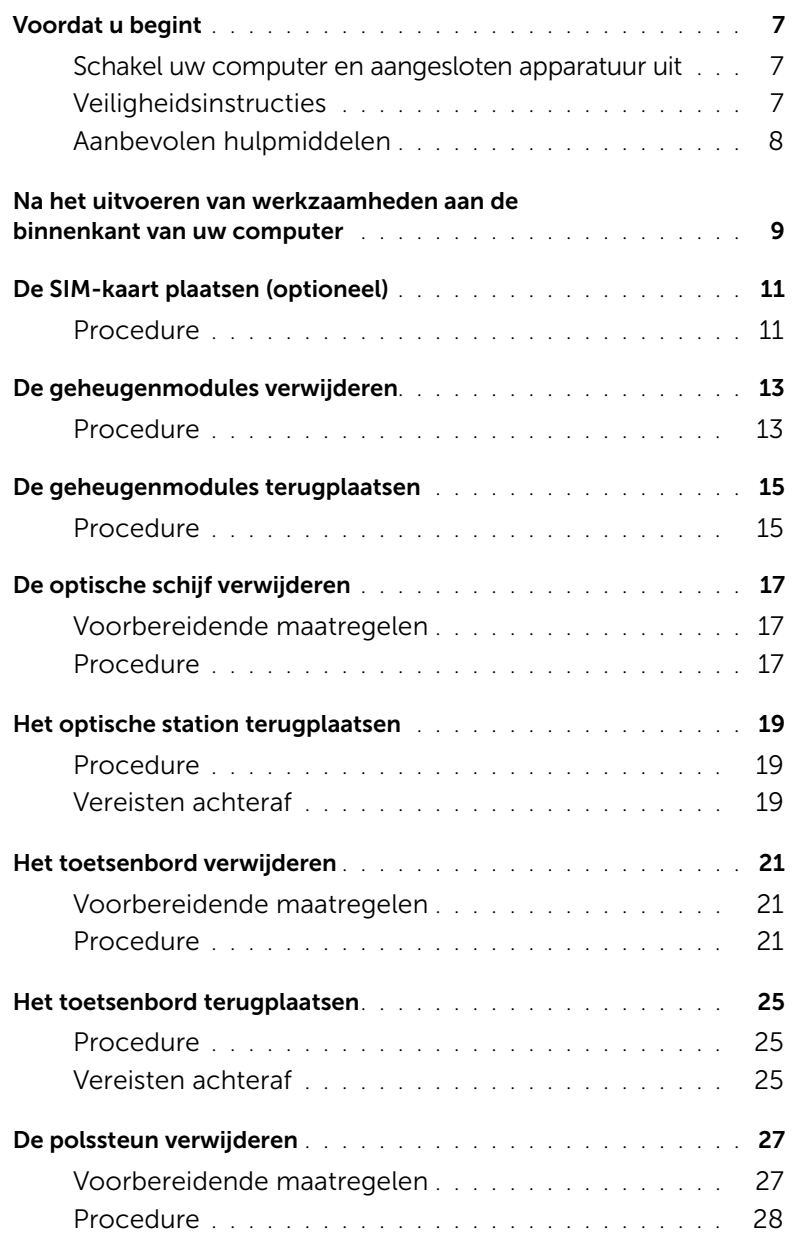

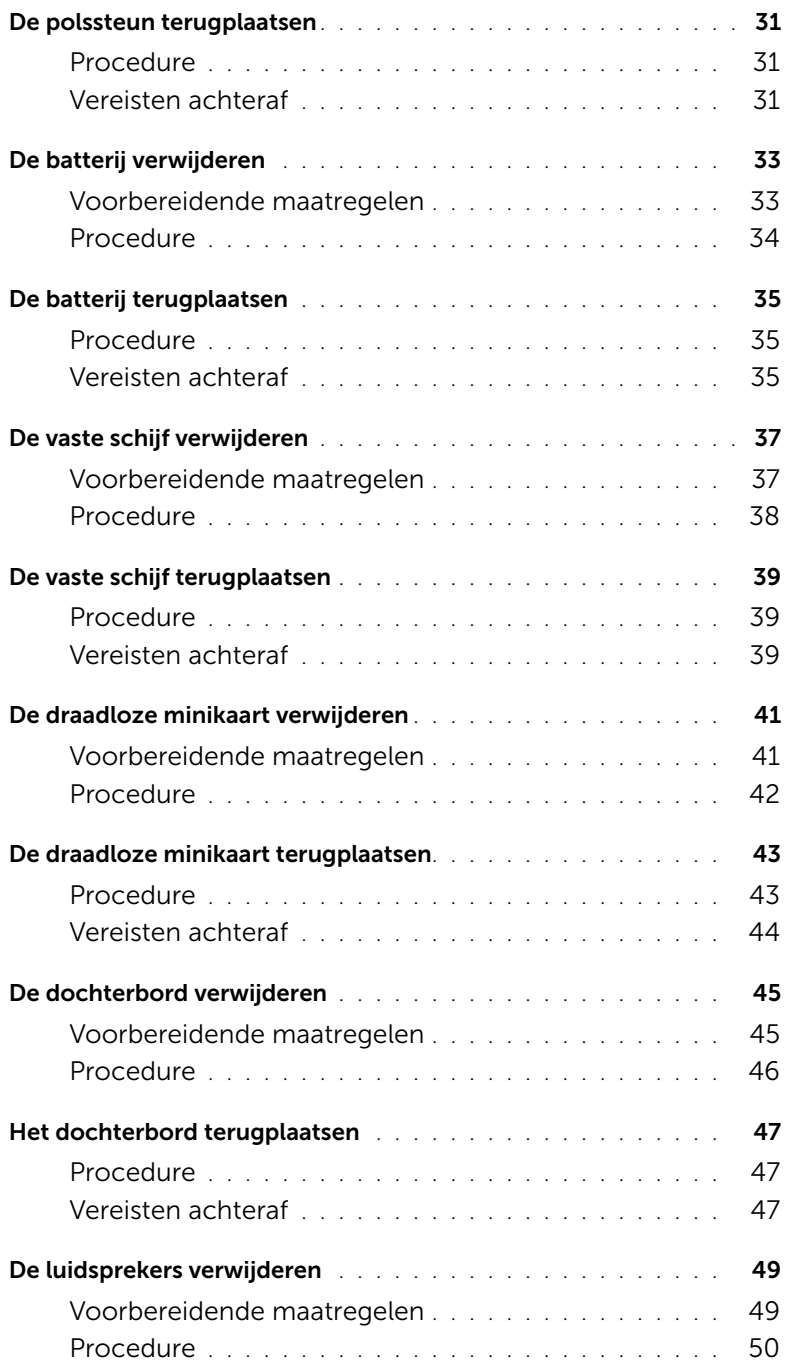

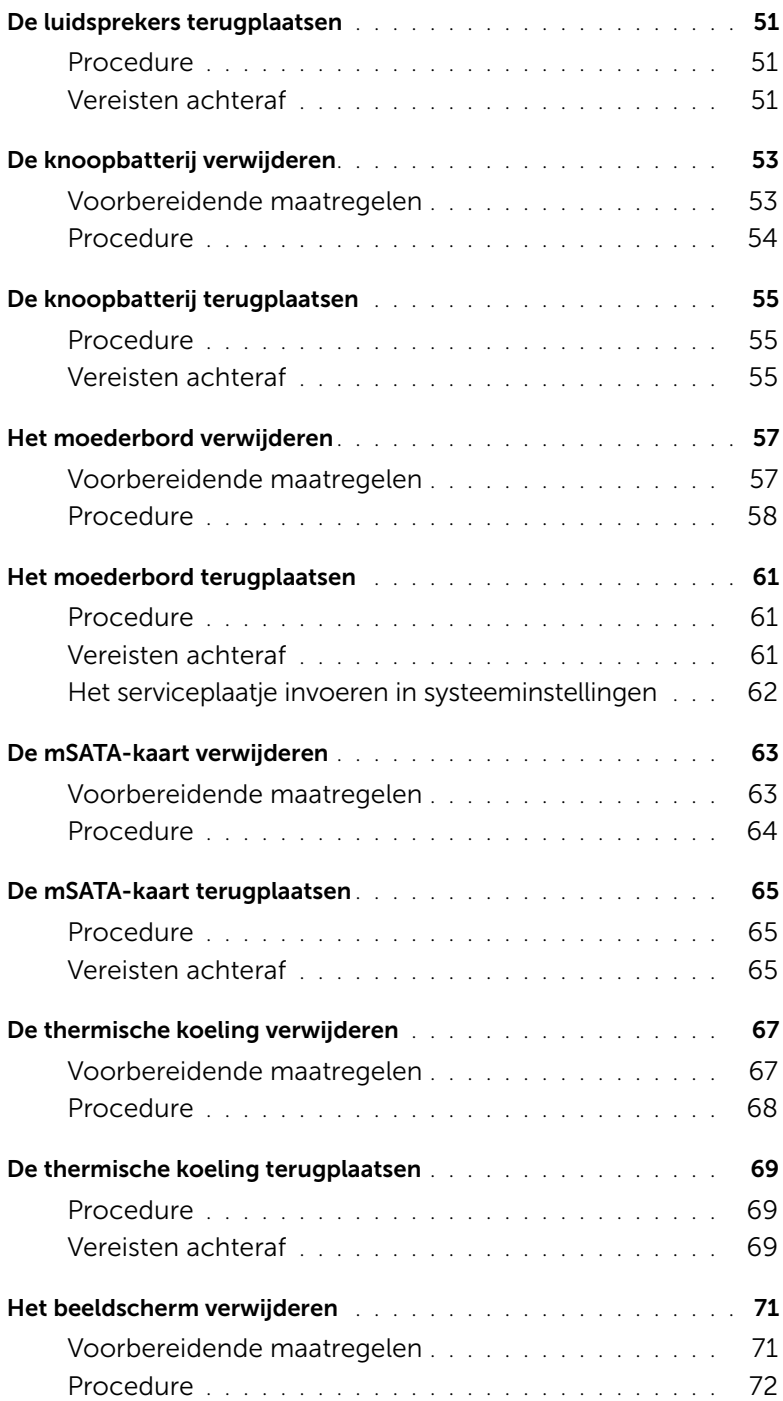

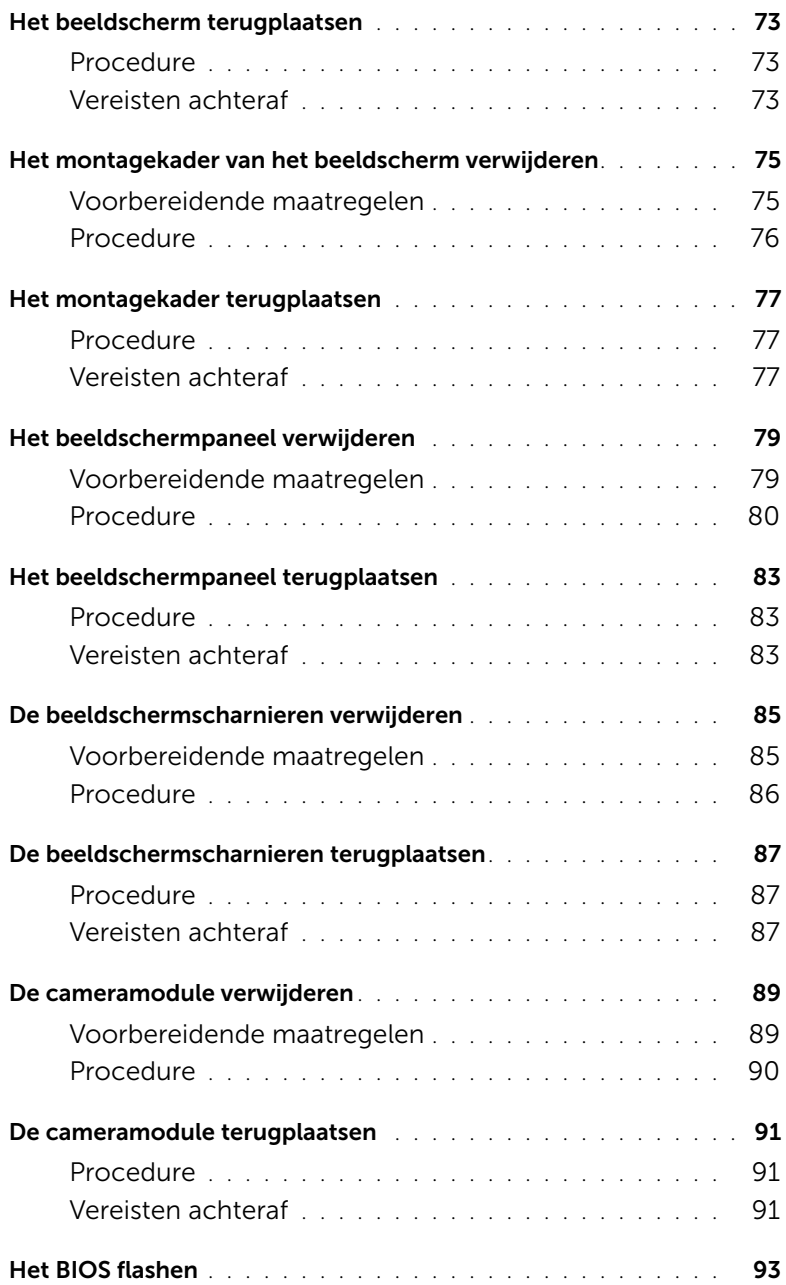

#### <span id="page-6-3"></span><span id="page-6-1"></span><span id="page-6-0"></span>Schakel uw computer en aangesloten apparatuur uit

WAARSCHUWINGEN: U voorkomt gegevensverlies door alle geopende bestanden op te slaan en de bestanden te sluiten. Sluit vervolgens alle geopende programma's voordat u de computer uitzet.

- 1 Sla alle geopende bestanden op en sluit deze, en sluit alle geopende programma's af.
- 2 Sluit de computer af volgens de instructies van het besturingssysteem dat is geïnstalleerd op de computer.
	- *Windows 8:* Ga met de muisaanwijzer naar de rechterboven- of rechterbenedenhoek van het scherm om de Charms-zijbalk te openen. Klik vervolgens op **Instellingen**→ Aan/uit→ Afsluiten.
	- *Windows 7:* Klik op Start <sup>(F)</sup> en klik op Afsluiten.

Microsoft Windows wordt afgesloten en vervolgens wordt de computer uitgeschakeld.

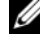

**N.B.:** Wanneer u een ander besturingssysteem gebruikt, raadpleeg dan de documentatie van uw besturingssysteem voor instructies voor het afsluiten hiervan.

- **3** Trek de stekker van de computer en alle daarop aangesloten apparaten uit het stopcontact.
- 4 Koppel alle telefoonkabels, netwerkkabels en aangesloten apparaten los van uw computer.
- 5 Houd de aan-uitknop vijf seconden ingedrukt nadat de stekker van de computer uit het stopcontact is verwijderd om het moederbord te aarden.

#### <span id="page-6-2"></span>Veiligheidsinstructies

Volg de onderstaande veiligheidsrichtlijnen om uw persoonlijke veiligheid te garanderen en de computer en werkomgeving te beschermen tegen mogelijke schade.

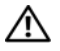

 $\sqrt{N}$  GEVAAR: Volg de veiligheidsinstructies die bij de computer werden geleverd alvorens u werkzaamheden binnen de computer uitvoert. Raadpleeg voor meer informatie over veiligheidsrichtlijnen onze website over de wet- en regelgeving op dell.com/regulatory\_compliance.

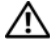

GEVAAR: Koppel alle voedingsbronnen los voordat u de computerbehuizing of panelen opent. Zodra u klaar bent met de werkzaamheden binnen de computer, plaatst u de behuizing en alle panelen en schroeven terug voordat u de computer weer aansluit op de voedingsbron.

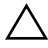

WAARSCHUWINGEN: Zorg ervoor dat het werkoppervlak plat en schoon is om schade aan de computer te voorkomen.

WAARSCHUWINGEN: Pak de componenten en kaarten bij de rand vast en kom niet aan pinnetjes en contactpunten om beschadigingen te voorkomen.

WAARSCHUWINGEN: Alleen opgeleide onderhoudsmonteurs zijn bevoegd om de computerkap te verwijderen en met de componenten in de computer te werken. Raadpleeg de veiligheidinstructies voor volledige informatie over voorzorgsmaatregelen, werken in de computer en bescherming tegen elektrostatische ontlading.

 $\bigwedge$  WAARSCHUWINGEN: Raak onderdelen pas aan nadat u zich hebt geaard door een ongeverfd metalen oppervlak van de behuizing aan te raken, zoals het metaal rondom de openingen voor de kaarten aan de achterkant van de computer. Raak tijdens het werken aan uw computer af en toe een ongeverfd metalen oppervlak aan om eventuele statische elektriciteit, die schadelijk kan zijn voor interne componenten, te ontladen.

 $\bigwedge$  WAARSCHUWINGEN: Verwijder kabels door aan de stekker of het treklipje te trekken en niet aan de kabel zelf. Sommige kabels hebben aansluitingen met vergrendelingslipjes of duimschroeven die u moet ontgrendelen voordat u de kabel loskoppelt. Houd kabels bij het loskoppelen uitgelijnd om te voorkomen dat aansluitpinnetjes verbuigen. Zorg er bij het aansluiten van kabels voor dat de aansluitingen en poorten de juiste richting hebben en correct zijn uitgelijnd.

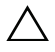

WAARSCHUWINGEN: Wanneer u een netwerkkabel wilt verwijderen, moet u eerst de stekker van de netwerkkabel uit de computer verwijderen en de stekker van de netwerkkabel uit het netwerkcontact verwijderen.

 $\wedge$  WAARSCHUWINGEN: Druk op eventueel geïnstalleerde kaarten in de optionele mediakaartlezer om ze uit te werpen.

#### <span id="page-7-0"></span>Aanbevolen hulpmiddelen

Voor de procedures in dit document hebt u mogelijk de volgende hulpmiddelen nodig:

- Kruiskopschroevendraaier
- Plastic pennetje

# <span id="page-8-1"></span><span id="page-8-0"></span>2 Na het uitvoeren van werkzaamheden aan de binnenkant van uw computer

Nadat u de vervangingsprocedures hebt voltooid, gaat u als volgt te werk:

- Plaats alle schroeven terug en zorg ervoor dat er geen losse schroeven in uw computer achterblijven.
- Sluit alle externe apparaten, kabels, kaarten en eventuele andere onderdelen die u hebt verwijderd weer aan voordat u met uw computer aan de slag gaat.
- Sluit uw computer en alle aangesloten apparaten aan op het stopcontact.

WAARSCHUWINGEN: Voordat u de computer inschakelt, moet u alle schroeven terugplaatsen en vastzetten, en controleren of er geen losse schroeven in de computer zijn achtergebleven. Bij stroomstoringen loopt u het risico dat de computer beschadigd raakt.

## <span id="page-10-0"></span>3 De SIM-kaart plaatsen (optioneel)

 $\bigwedge$  GEVAAR: Lees de veiligheidsinstructies die bij de computer werden geleverd alvorens u werkzaamheden binnen de computer uitvoert en volg de stappen in ["Voordat u begint" op pagina 7.](#page-6-3) Volg de instructies in ["Na het uitvoeren van](#page-8-1)  [werkzaamheden aan de binnenkant van uw computer" op pagina 9n](#page-8-1)adat u werkzaamheden aan de binnenkant van de computer hebt verricht. Raadpleeg voor meer informatie over veiligheidsrichtlijnen onze website over wet- en regelgeving op dell.com/regulatory\_compliance.

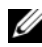

N.B.: De computer bevat alleen een SIM-kaartsleuf als u bij aankoop een WWAN-kaart hebt besteld.

#### <span id="page-10-1"></span>Procedure

- 1 Klap het beeldscherm dicht en draai de computer om.
- 2 Steek een pinnetje of uitgevouwen paperclip in het gaatje van de SIM-kaartsleuf om de SIM-kaarthouder los te maken.
- 3 Verwijder de SIM-kaarthouder uit de SIM-kaartsleuf.

4 Schuif de SIM-kaart in de SIM-kaarthouder.

**Z N.B.:** Zorg ervoor dat de SIM-kaart goed in de SIM-kaarthouder wordt geplaatst.

5 Druk de SIM-kaarthouder terug in de SIM-kaartsleuf.

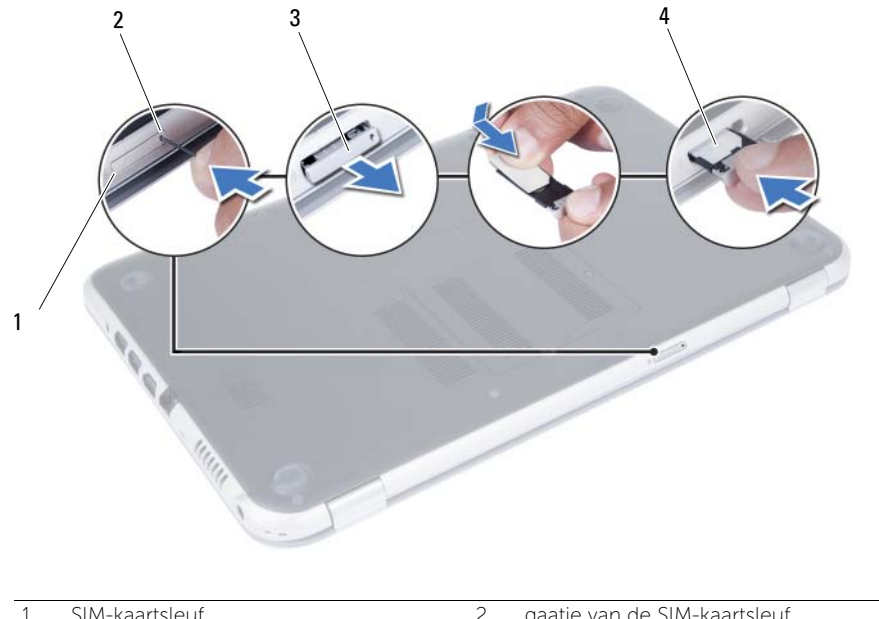

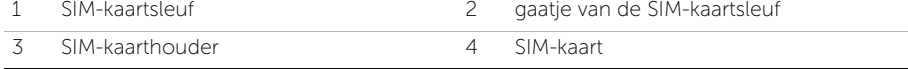

#### <span id="page-12-4"></span><span id="page-12-0"></span>De geheugenmodules verwijderen

GEVAAR: Lees de veiligheidsinstructies die bij de computer werden geleverd alvorens u werkzaamheden binnen de computer uitvoert en volg de stappen in ["Voordat u begint" op pagina 7.](#page-6-3) Volg de instructies in ["Na het uitvoeren van](#page-8-1)  [werkzaamheden aan de binnenkant van uw computer" op pagina 9n](#page-8-1)adat u werkzaamheden aan de binnenkant van de computer hebt verricht. Raadpleeg voor meer informatie over veiligheidsrichtlijnen onze website over wet- en regelgeving op dell.com/regulatory\_compliance.

#### <span id="page-12-1"></span>Procedure

- <span id="page-12-2"></span>1 Klap het beeldscherm dicht en draai de computer om.
- 2 Maak de borgschroef los waarmee het klepje over de geheugenmodules aan de computer is bevestigd.
- <span id="page-12-3"></span>3 Til de klep van de geheugenmodule met uw vingertoppen uit de sleuven in de computer.

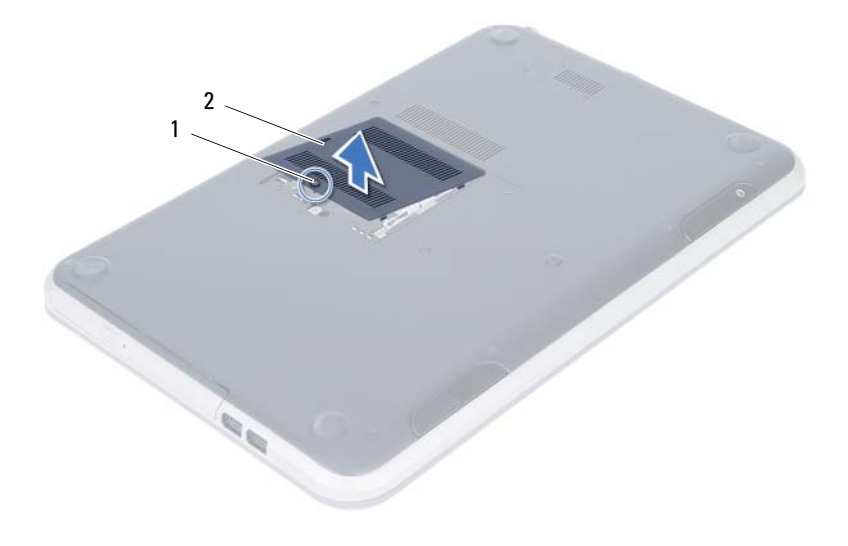

1 geborgde schroef 2 klep van de geheugenmodule

- 4 Gebruik uw vingertoppen om de bevestigingsklemmetjes aan weerszijden van de aansluiting van de geheugenmodule voorzichtig uit elkaar te duwen totdat de module omhoog komt.
- 5 Verwijder de geheugenmodule uit de aansluiting.

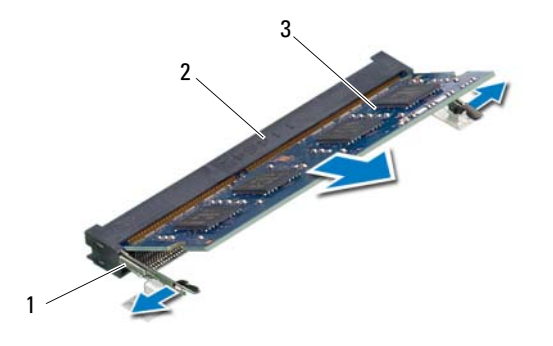

- 1 bevestigingsklemmetjes (2) 2 aansluiting van de geheugenmodule
- 3 geheugenmodule

### <span id="page-14-4"></span><span id="page-14-0"></span>5 De geheugenmodules terugplaatsen

 $\bigwedge$  GEVAAR: Lees de veiligheidsinstructies die bij de computer werden geleverd alvorens u werkzaamheden binnen de computer uitvoert en volg de stappen in ["Voordat u begint" op pagina 7.](#page-6-3) Volg de instructies in ["Na het uitvoeren van](#page-8-1)  [werkzaamheden aan de binnenkant van uw computer" op pagina 9n](#page-8-1)adat u werkzaamheden aan de binnenkant van de computer hebt verricht. Raadpleeg voor meer informatie over veiligheidsrichtlijnen onze website over wet- en regelgeving op dell.com/regulatory\_compliance.

#### <span id="page-14-1"></span>Procedure

- 1 Lijn de inkeping in de geheugenmodule uit met het lipje op de aansluiting van de geheugenmodule.
- 2 Schuif de geheugenmodule stevig in de aansluiting onder een hoek van 45 graden en druk de geheugenmodule naar beneden totdat deze vastklikt.

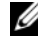

N.B.: Als u geen klik hoort, verwijdert u de geheugenmodule en plaatst u deze opnieuw.

- <span id="page-14-2"></span>3 Lijn de lipjes op het klepje over de geheugenmodules uit met de sleuven op de computer en druk het klepje voorzichtig op zijn plaats.
- <span id="page-14-3"></span>4 Draai de geborgde schroef vast waarmee het klepje over de geheugenmodules aan de computer wordt bevestigd.
- 5 Volg de instructies in ["Na het uitvoeren van werkzaamheden aan de binnenkant van](#page-8-1)  [uw computer" op pagina 9](#page-8-1).

### 16 | De geheugenmodules terugplaatsen

<span id="page-16-3"></span><span id="page-16-0"></span>De optische schijf verwijderen

GEVAAR: Lees de veiligheidsinstructies die bij de computer werden geleverd alvorens u werkzaamheden binnen de computer uitvoert en volg de stappen in ["Voordat u begint" op pagina 7.](#page-6-3) Volg de instructies in ["Na het uitvoeren van](#page-8-1)  [werkzaamheden aan de binnenkant van uw computer" op pagina 9n](#page-8-1)adat u werkzaamheden aan de binnenkant van de computer hebt verricht. Raadpleeg voor meer informatie over veiligheidsrichtlijnen onze website over wet- en regelgeving op dell.com/regulatory\_compliance.

#### <span id="page-16-1"></span>Voorbereidende maatregelen

Volg de instructies van [stap 1](#page-12-2) tot en met [stap 3](#page-12-3) in ["De geheugenmodules verwijderen"](#page-12-4)  [op pagina 13.](#page-12-4)

#### <span id="page-16-2"></span>Procedure

1 Schuif het optische station met uw vingertoppen uit het schijfcompartiment.

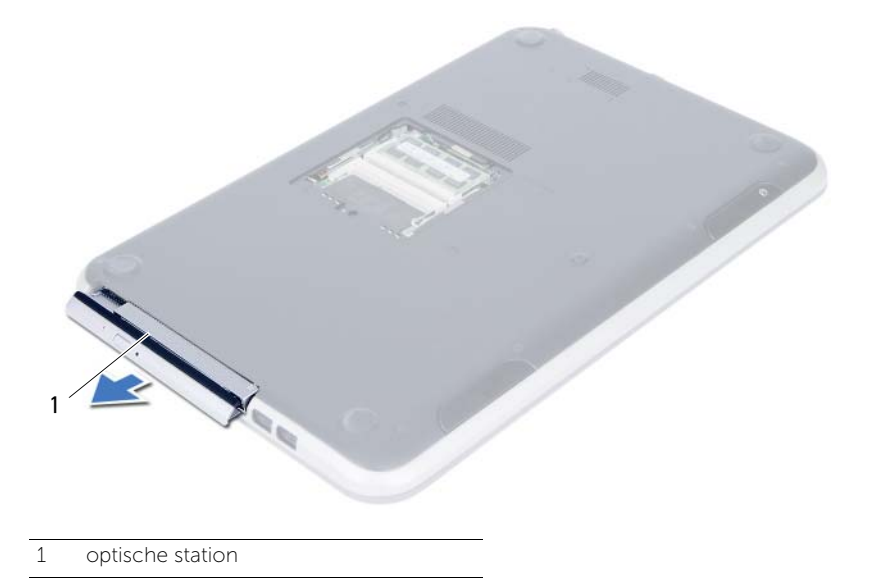

- 2 Verwijder de schroeven waarmee de optische-stationbracket op het optische station is bevestigd.
- **3** Verwijder de houder van het optische station.
- 4 Maak het montagekader van het optische station voorzichtig los en verwijder het van het optische station.

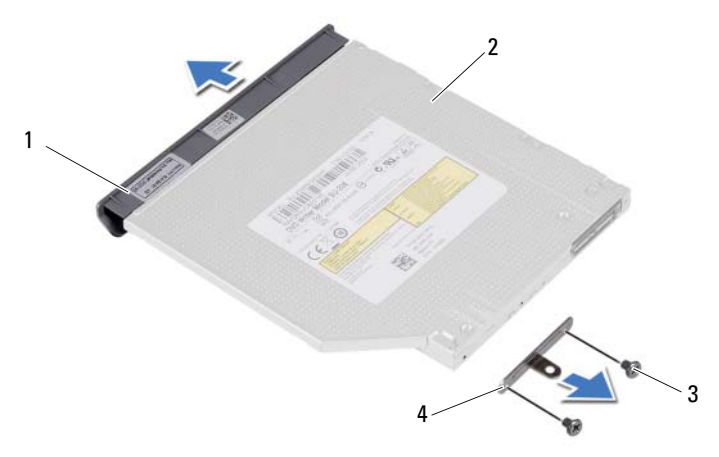

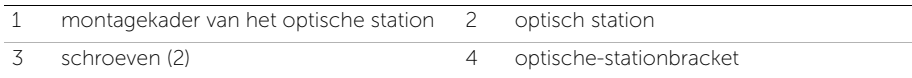

### <span id="page-18-3"></span><span id="page-18-0"></span>7 Het optische station terugplaatsen

GEVAAR: Lees de veiligheidsinstructies die bij de computer werden geleverd alvorens u werkzaamheden binnen de computer uitvoert en volg de stappen in ["Voordat u begint" op pagina 7.](#page-6-3) Volg de instructies in ["Na het uitvoeren van](#page-8-1)  [werkzaamheden aan de binnenkant van uw computer" op pagina 9n](#page-8-1)adat u werkzaamheden aan de binnenkant van de computer hebt verricht. Raadpleeg voor meer informatie over veiligheidsrichtlijnen onze website over wet- en regelgeving op dell.com/regulatory\_compliance.

#### <span id="page-18-1"></span>Procedure

- 1 Lijn de lipjes op het montagekader van het optische station uit met de sleuven op het optische station en klik het montagekader van het optische station op zijn plaats.
- 2 Lijn de schroefgaten op de optische-stationbracket uit met de schroefgaten in het optische station.
- 3 Plaats de schroeven terug waarmee de optische-stationbracket aan het optische station wordt bevestigd.
- 4 Schuif de optische schijf op zijn plaats en zorg ervoor dat het schroefgat op de optische-schijfbracket in lijn is met het schroefgat in de computer.

#### <span id="page-18-2"></span>Vereisten achteraf

- 1 Volg de instructies van [stap 3](#page-14-2) tot en met [stap 4](#page-14-3) in "De geheugenmodules terugplaatsen" [op pagina 15.](#page-14-4)
- 2 Volg de instructies in "Na het uitvoeren van werkzaamheden aan de binnenkant van [uw computer" op pagina 9](#page-8-1).

#### <span id="page-20-3"></span><span id="page-20-0"></span>8 Het toetsenbord verwijderen

GEVAAR: Lees de veiligheidsinstructies die bij de computer werden geleverd alvorens u werkzaamheden binnen de computer uitvoert en volg de stappen in ["Voordat u begint" op pagina 7.](#page-6-3) Volg de instructies in ["Na het uitvoeren van](#page-8-1)  [werkzaamheden aan de binnenkant van uw computer" op pagina 9n](#page-8-1)adat u werkzaamheden aan de binnenkant van de computer hebt verricht. Raadpleeg voor meer informatie over veiligheidsrichtlijnen onze website over wet- en regelgeving op dell.com/regulatory\_compliance.

#### <span id="page-20-1"></span>Voorbereidende maatregelen

Volg de instructies van [stap 1](#page-12-2) tot en met [stap 3](#page-12-3) in ["De geheugenmodules verwijderen"](#page-12-4)  [op pagina 13.](#page-12-4)

#### <span id="page-20-2"></span>Procedure

1 Verwijder de schroef waarmee het toetsenbord aan het moederbord is bevestigd.

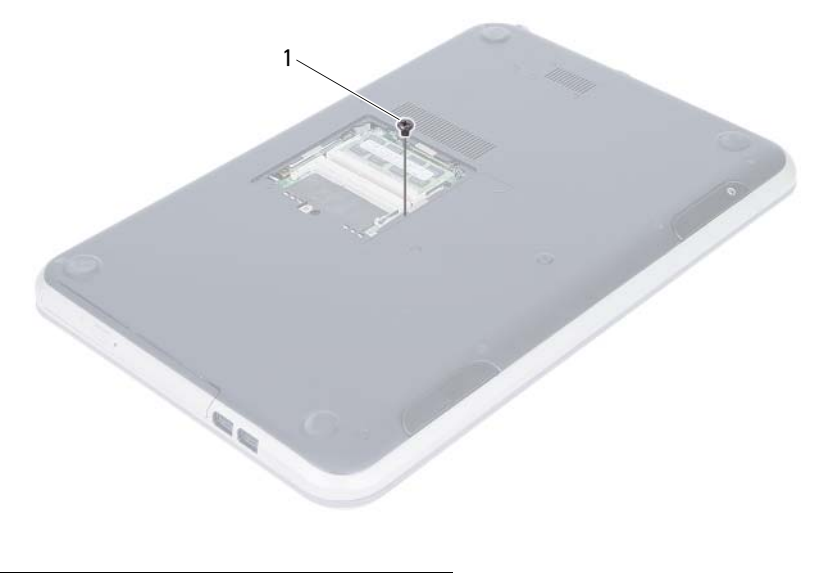

1 schroef

- Keer de computer om en klap het beeldscherm zo ver mogelijk naar achter.
- Gebruik een plastic pennetje, haal het toetsenbord uit de lusjes op de polssteun.

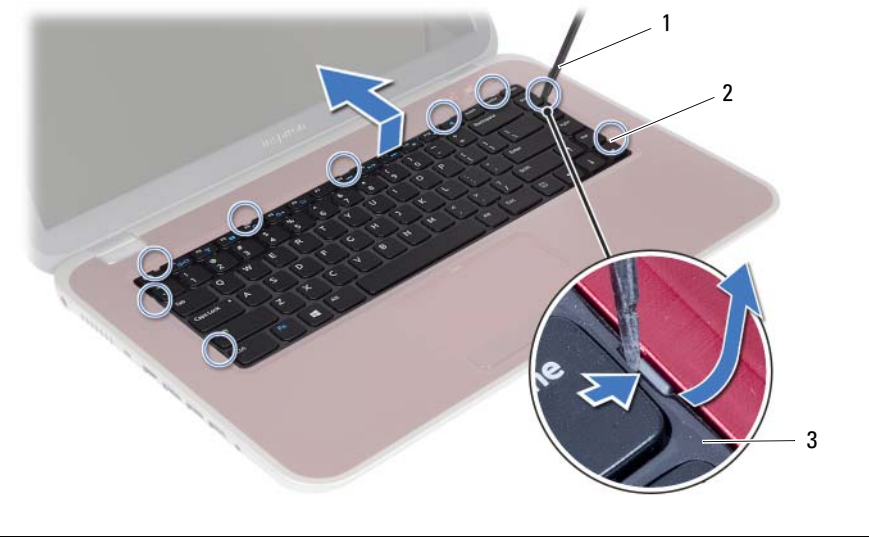

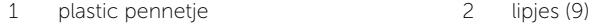

3 toetsenbord

- 4 Til en verschuif het toetsenbord om de lipjes op het toetsenbord los te maken van het polssteungedeelte.
- 5 Druk de batterijschakelaar in om de stroombron van de batterij naar de computer uit te schakelen.

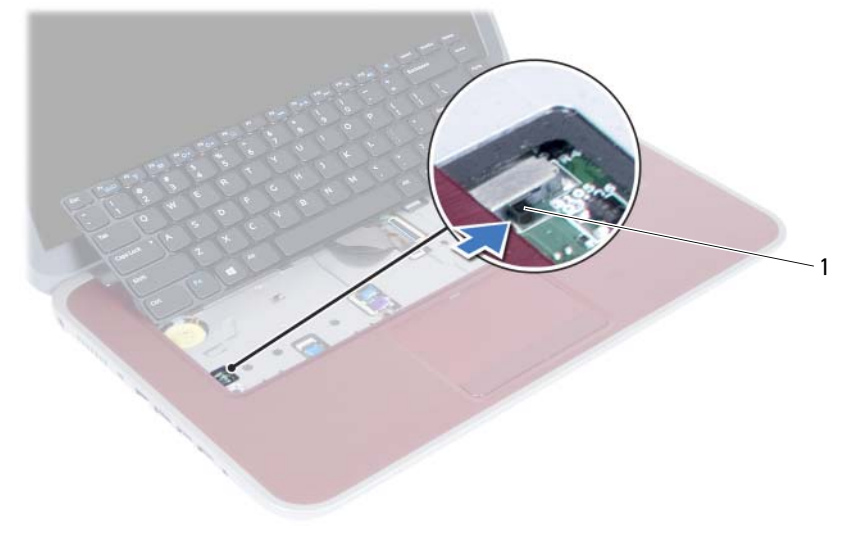

1 batterijschakelaar

- 6 Til de connectorvergrendeling omhoog en koppel de toetsenbordkabel en de kabel van de verlichting van het toetsenbord los van de aansluitingen op het moederbord.
- 7 Til het toetsenbord van het polssteungedeelte.

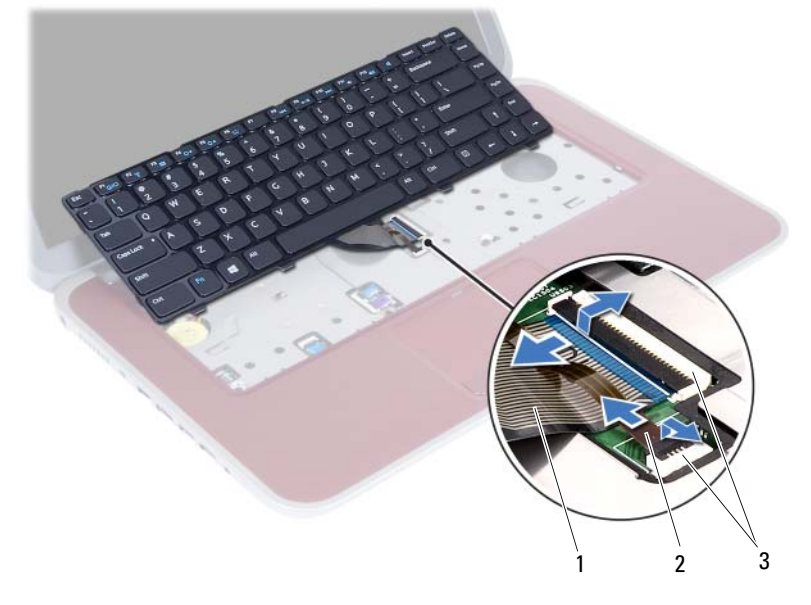

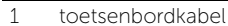

2 kabel voor toetsenbordverlichting

3 aansluitingen (2)

#### <span id="page-24-3"></span><span id="page-24-0"></span>9 Het toetsenbord terugplaatsen

GEVAAR: Lees de veiligheidsinstructies die bij de computer werden geleverd alvorens u werkzaamheden binnen de computer uitvoert en volg de stappen in ["Voordat u begint" op pagina 7.](#page-6-3) Volg de instructies in ["Na het uitvoeren van](#page-8-1)  [werkzaamheden aan de binnenkant van uw computer" op pagina 9n](#page-8-1)adat u werkzaamheden aan de binnenkant van de computer hebt verricht. Raadpleeg voor meer informatie over veiligheidsrichtlijnen onze website over wet- en regelgeving op dell.com/regulatory\_compliance.

#### <span id="page-24-1"></span>Procedure

- 1 Schuif de kabels van het toetsenbord en van de achtergrondverlichting van het toetsenbord in de bijbehorende aansluitingen en druk de vergrendeling van de aansluitingen naar beneden op de kabels vast te zetten.
- 2 Druk de batterijschakelaar in om de stroombron van de batterij naar de computer in te schakelen.
- **3** Schuif de lipjes op het toetsenbord in de sleuven op de polssteun en plaats het toetsenbord op de polssteun.
- 4 Druk voorzichtig op de randen van het toetsenbord om het toetsenbord vast te zetten onder de lipjes op het polssteungedeelte.
- 5 Klap het beeldscherm dicht en draai de computer om.
- 6 Plaats de schroef terug waarmee de minikaart op het moederbord is bevestigd.

#### <span id="page-24-2"></span>Vereisten achteraf

- 1 Volg de instructies van [stap 3](#page-14-2) tot en met [stap 4](#page-14-3) in "De geheugenmodules terugplaatsen" [op pagina 15.](#page-14-4)
- 2 Volg de instructies in "Na het uitvoeren van werkzaamheden aan de binnenkant van [uw computer" op pagina 9](#page-8-1).

# <span id="page-26-2"></span><span id="page-26-0"></span>De polssteun verwijderen

GEVAAR: Lees de veiligheidsinstructies die bij de computer werden geleverd alvorens u werkzaamheden binnen de computer uitvoert en volg de stappen in ["Voordat u begint" op pagina 7.](#page-6-3) Volg de instructies in ["Na het uitvoeren van](#page-8-1)  [werkzaamheden aan de binnenkant van uw computer" op pagina 9n](#page-8-1)adat u werkzaamheden aan de binnenkant van de computer hebt verricht. Raadpleeg voor meer informatie over veiligheidsrichtlijnen onze website over wet- en regelgeving op dell.com/regulatory\_compliance.

#### <span id="page-26-1"></span>Voorbereidende maatregelen

- 1 Volg de instructies van [stap 1](#page-12-2) tot en met [stap 3](#page-12-3) in ["De geheugenmodules verwijderen"](#page-12-4)  [op pagina 13.](#page-12-4)
- 2 Verwijder het optische station. Zie ["De optische schijf verwijderen" op pagina 17](#page-16-3).
- 3 Verwijder het toetsenbord. Zie ["Het toetsenbord verwijderen" op pagina 21.](#page-20-3)

#### <span id="page-27-0"></span>Procedure

- 1 Klap het beeldscherm dicht en draai de computer om.
- 2 Haal voorzichtig de rubberen schroefdopjes los die de schroeven op de computer afdekken.
- 3 Verwijder de schroeven waarmee het beeldscherm aan de computer is bevestigd.

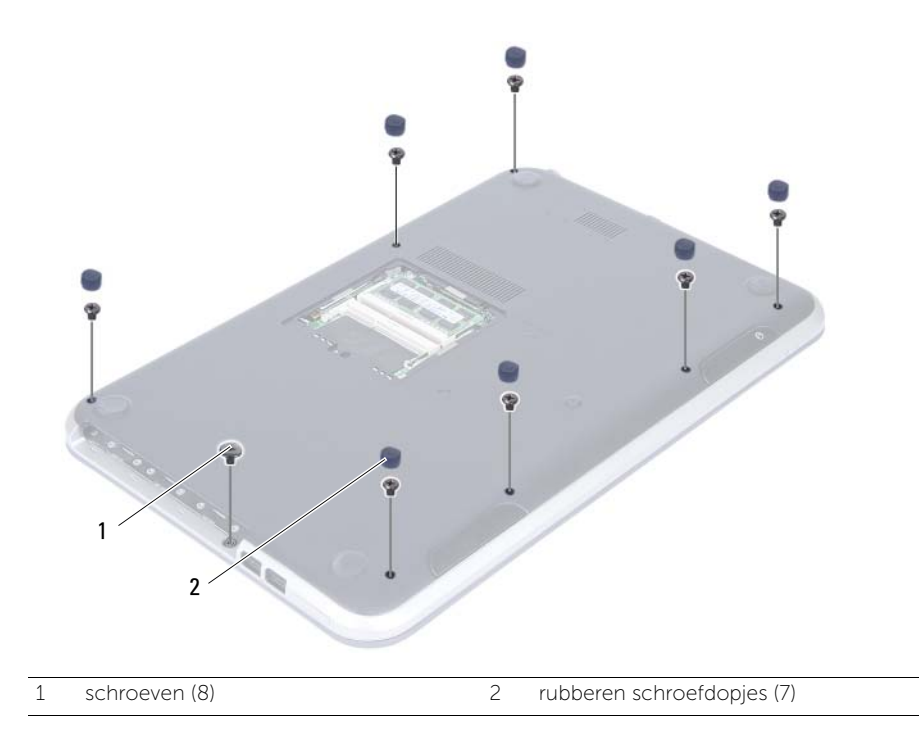

- 4 Keer de computer om en klap het beeldscherm zo ver mogelijk naar achter.
- 5 Trek de verbindingsklemmen omhoog en trek aan het treklipje om de kabel van de statuslampjes, de kabel van de touchpad, de kabel van de statuslampjes van de touchpad en de kabel van de sneltoetsen van de aansluiting van het moederbord los te trekken.

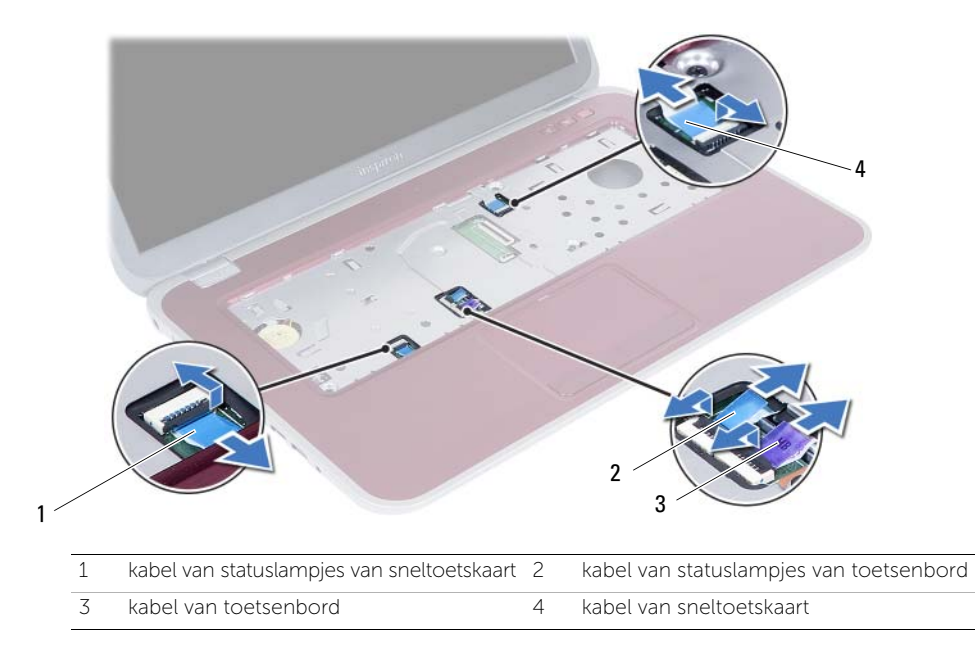

- 6 Verwijder de schroeven waarmee het beeldscherm aan de computer is bevestigd.
- 7 Gebruik een plastic pennetje om de lipjes op de polssteun los te maken uit de sleuven in de computer.

#### $\triangle$  WAARSCHUWINGEN: Maak de polssteun voorzichtig los van het beeldscherm om te voorkomen dat u het beeldscherm beschadigt.

8 Til de polssteun omhoog van de computer.

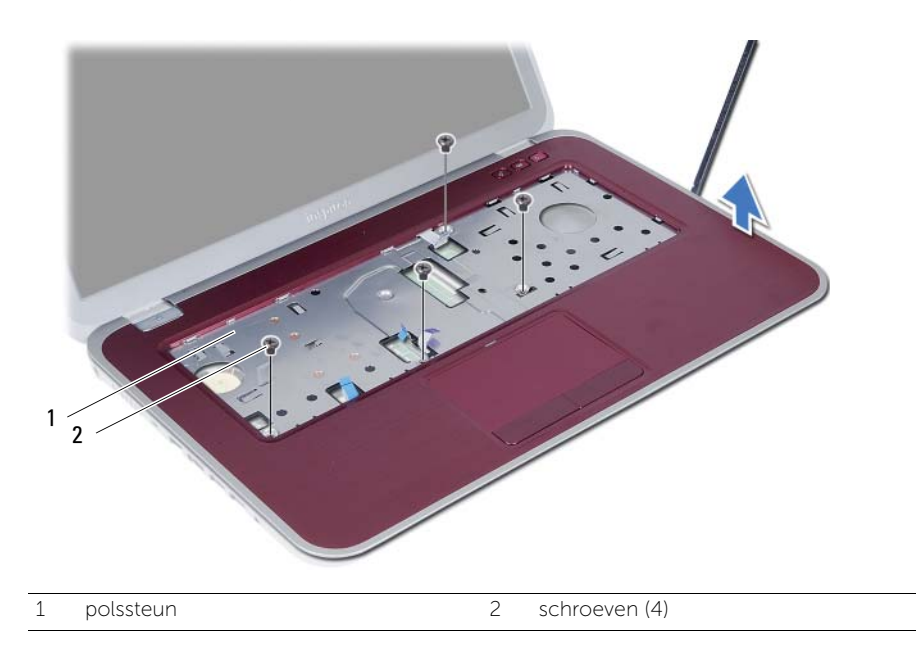

<span id="page-30-3"></span><span id="page-30-0"></span>De polssteun terugplaatsen

GEVAAR: Lees de veiligheidsinstructies die bij de computer werden geleverd alvorens u werkzaamheden binnen de computer uitvoert en volg de stappen in ["Voordat u begint" op pagina 7.](#page-6-3) Volg de instructies in ["Na het uitvoeren van](#page-8-1)  [werkzaamheden aan de binnenkant van uw computer" op pagina 9n](#page-8-1)adat u werkzaamheden aan de binnenkant van de computer hebt verricht. Raadpleeg voor meer informatie over veiligheidsrichtlijnen onze website over wet- en regelgeving op dell.com/regulatory\_compliance.

#### <span id="page-30-1"></span>Procedure

- 1 Lijn de polssteun uit met de computer.
- 2 Druk de polssteun naar beneden om deze vast te klikken.
- **3** Schuif de kabels van de statuslampkaart, de touchpad, het statuslampje van de touchpad en de sneltoetskaart in de bijbehorende aansluitingen en druk de vergrendeling van de aansluitingen omlaag om de kabels vast te zetten.
- 4 Plaats de schroeven terug waarmee het beeldscherm aan de computer wordt bevestigd.
- 5 Klap het beeldscherm dicht en draai de computer om.
- 6 Plaats de schroeven terug waarmee het beeldscherm aan de computer wordt bevestigd.
- 7 Plaats de rubberen schroefdopjes terug.

#### <span id="page-30-2"></span>Vereisten achteraf

- 1 Plaats het toetsenbord terug. Zie ["Het toetsenbord terugplaatsen" op pagina 25.](#page-24-3)
- 2 Plaats de behuizing van het optische station terug. Zie "Het optische station [terugplaatsen" op pagina 19.](#page-18-3)
- 3 Volg de instructies van [stap 3](#page-14-2) en [stap 4](#page-14-3) in "De geheugenmodules terugplaatsen" [op pagina 15](#page-14-4).
- 4 Volg de instructies in ["Na het uitvoeren van werkzaamheden aan de binnenkant van](#page-8-1)  [uw computer" op pagina 9.](#page-8-1)

## <span id="page-32-0"></span>De batterij verwijderen

GEVAAR: Lees de veiligheidsinstructies die bij de computer werden geleverd alvorens u werkzaamheden binnen de computer uitvoert en volg de stappen in ["Voordat u begint" op pagina 7.](#page-6-3) Volg de instructies in ["Na het uitvoeren van](#page-8-1)  [werkzaamheden aan de binnenkant van uw computer" op pagina 9n](#page-8-1)adat u werkzaamheden aan de binnenkant van de computer hebt verricht. Raadpleeg voor meer informatie over veiligheidsrichtlijnen onze website over wet- en regelgeving op dell.com/regulatory\_compliance.

#### <span id="page-32-1"></span>Voorbereidende maatregelen

- 1 Volg de instructies van [stap 1](#page-12-2) tot en met [stap 3](#page-14-2) in ["De geheugenmodules verwijderen"](#page-12-4)  [op pagina 13](#page-12-4).
- 2 Plaats de optische-stationeenheid terug. Zie ["De optische schijf verwijderen"](#page-16-3)  [op pagina 17.](#page-16-3)
- 3 Verwijder het toetsenbord. Zie ["Het toetsenbord verwijderen" op pagina 21.](#page-20-3)
- 4 Verwijder de polssteun. Zie ["De polssteun verwijderen" op pagina 27](#page-26-2).

#### <span id="page-33-0"></span>Procedure

- 1 Verwijder de schroeven waarmee de batterij aan de computer is bevestigd.
- 2 Til de batterij omhoog om hem los te maken van het moederbord en de batterij uit de computer te verwijderen.

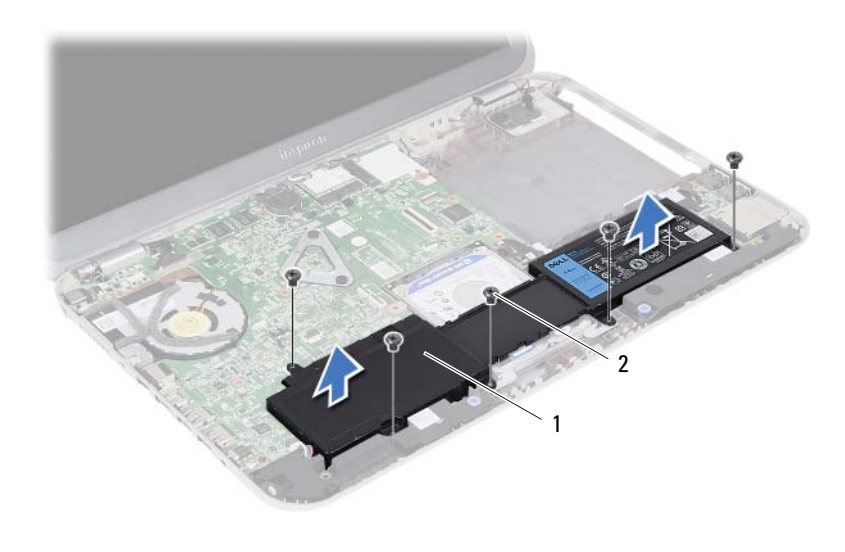

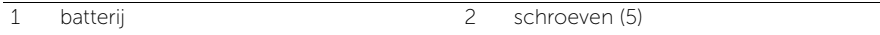

<span id="page-34-0"></span>De batterij terugplaatsen

GEVAAR: Lees de veiligheidsinstructies die bij de computer werden geleverd alvorens u werkzaamheden binnen de computer uitvoert en volg de stappen in ["Voordat u begint" op pagina 7.](#page-6-3) Volg de instructies in ["Na het uitvoeren van](#page-8-1)  [werkzaamheden aan de binnenkant van uw computer" op pagina 9n](#page-8-1)adat u werkzaamheden aan de binnenkant van de computer hebt verricht. Raadpleeg voor meer informatie over veiligheidsrichtlijnen onze website over wet- en regelgeving op dell.com/regulatory\_compliance.

#### <span id="page-34-1"></span>Procedure

- 1 Lijn de schroefgaten op de batterij uit met de schroefgaten in de computer en druk de batterijaansluiting naar beneden.
- 2 Plaats de schroeven terug waarmee de batterij aan de computer is bevestigd.

#### <span id="page-34-2"></span>Vereisten achteraf

- 1 Plaats de polssteun terug. Zie ["De polssteun terugplaatsen" op pagina 31.](#page-30-3)
- 2 Plaats het toetsenbord terug. Zie ["Het toetsenbord terugplaatsen" op pagina 25.](#page-24-3)
- **3** Plaats het optische station terug. Zie ["Het optische station terugplaatsen" op pagina 19](#page-18-3).
- 4 Volg de instructies van [stap 3](#page-14-2) tot en met [stap 4](#page-14-3) in ["De geheugenmodules terugplaatsen"](#page-14-4)  [op pagina 15.](#page-14-4)
- 5 Volg de instructies in ["Na het uitvoeren van werkzaamheden aan de binnenkant van](#page-8-1)  [uw computer" op pagina 9.](#page-8-1)
# <span id="page-36-0"></span>De vaste schijf verwijderen

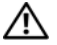

GEVAAR: Lees de veiligheidsinstructies die bij de computer werden geleverd alvorens u werkzaamheden binnen de computer uitvoert en volg de stappen in ["Voordat u begint" op pagina 7.](#page-6-0) Volg de instructies in ["Na het uitvoeren van](#page-8-0)  [werkzaamheden aan de binnenkant van uw computer" op pagina 9n](#page-8-0)adat u werkzaamheden aan de binnenkant van de computer hebt verricht. Raadpleeg voor meer informatie over veiligheidsrichtlijnen onze website over wet- en regelgeving op dell.com/regulatory\_compliance.

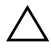

WAARSCHUWINGEN: Om geen gegevens te verliezen, mag de vaste schijf niet worden verwijderd als de computer aan staat of in slaapmodus is.

WAARSCHUWINGEN: Vaste schijven zijn ontzettend kwetsbaar. Wees voorzichtig met de vaste schijf.

- 1 Volg de instructies van [stap 1](#page-12-0) tot en met [stap 3](#page-14-0) in ["De geheugenmodules verwijderen"](#page-12-1)  [op pagina 13](#page-12-1).
- 2 Verwijder het optische station. Zie ["De optische schijf verwijderen" op pagina 17](#page-16-0).
- 3 Verwijder het toetsenbord. Zie ["Het toetsenbord verwijderen" op pagina 21.](#page-20-0)
- 4 Verwijder de polssteun. Zie ["De polssteun verwijderen" op pagina 27](#page-26-0).
- 5 Verwijder de batterij. Zie ["De batterij verwijderen" op pagina 33.](#page-32-0)

1 Til de vaste schijf omhoog om hem los te koppelen van het moederbord en hem uit de computer te verwijderen.

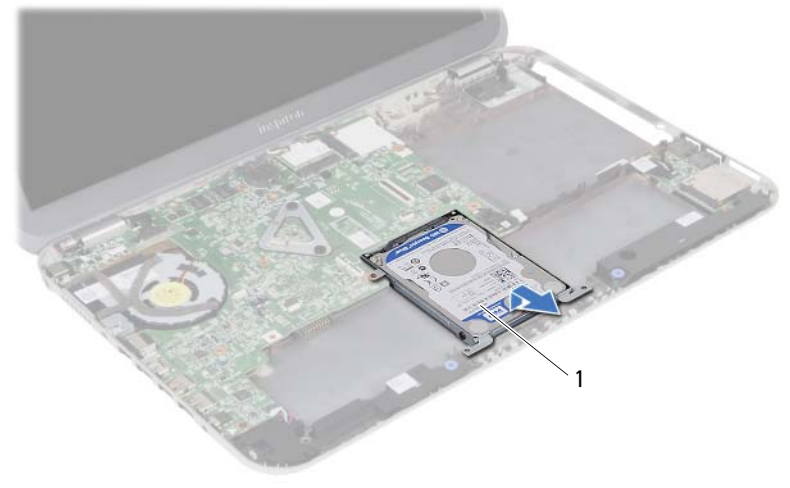

- 1 vaste schijf
- 2 Verwijder de schroeven waarmee de vaste schijf op de vasteschijfbracket is bevestigd.
- **3** Til de vaste schijf uit de bracket.

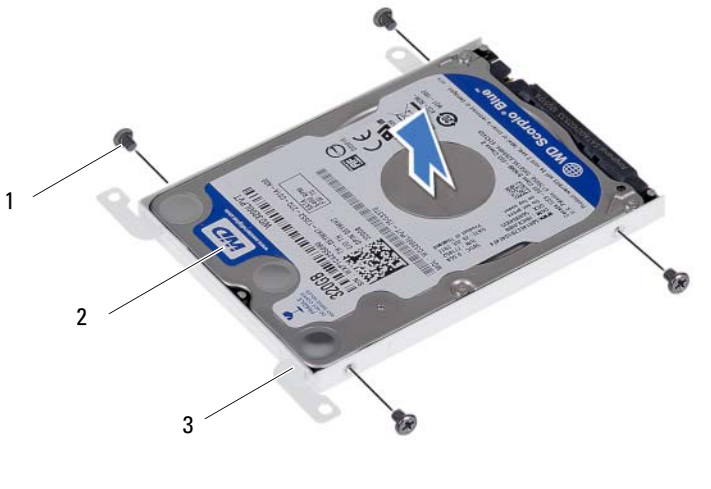

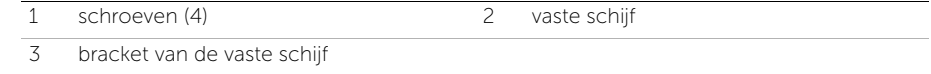

#### <span id="page-38-0"></span>De vaste schijf terugplaatsen

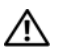

GEVAAR: Lees de veiligheidsinstructies die bij de computer werden geleverd alvorens u werkzaamheden binnen de computer uitvoert en volg de stappen in ["Voordat u begint" op pagina 7.](#page-6-0) Volg de instructies in ["Na het uitvoeren van](#page-8-0)  [werkzaamheden aan de binnenkant van uw computer" op pagina 9n](#page-8-0)adat u werkzaamheden aan de binnenkant van de computer hebt verricht. Raadpleeg voor meer informatie over veiligheidsrichtlijnen onze website over wet- en regelgeving op dell.com/regulatory\_compliance.

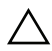

WAARSCHUWINGEN: Vaste schijven zijn ontzettend kwetsbaar. Wees voorzichtig met de vaste schijf.

#### Procedure

- 1 Schuif de vaste schijf in de bracket.
- 2 Lijn de schroefgaten in de bracket van de vaste schijf uit met de schroefgaten in de vaste schijf.
- **3** Plaats de schroeven terug waarmee de vaste schijf op de vasteschijfbracket is bevestigd.
- 4 Plaats de vaste schijf in de computer.
- 5 Schuif de vaste schijf richting de achterkant van de computer om de vaste schijf aan te sluiten op de aansluiting van het moederbord.

- 1 Plaats de batterij terug. Zie ["De batterij terugplaatsen" op pagina 35.](#page-34-0)
- 2 Plaats de polssteun terug. Zie ["De polssteun terugplaatsen" op pagina 31.](#page-30-0)
- 3 Plaats het toetsenbord terug. Zie ["Het toetsenbord terugplaatsen" op pagina 25.](#page-24-0)
- 4 Plaats het optische station terug. Zie ["Het optische station terugplaatsen"](#page-18-0)  [op pagina 19.](#page-18-0)
- 5 Volg de instructies van [stap 3](#page-14-0) tot en met [stap 4](#page-14-1) in ["De geheugenmodules terugplaatsen"](#page-14-2)  [op pagina 15.](#page-14-2)
- 6 Volg de instructies in ["Na het uitvoeren van werkzaamheden aan de binnenkant van](#page-8-0)  [uw computer" op pagina 9.](#page-8-0)

### <span id="page-40-0"></span>16 De draadloze minikaart verwijderen

GEVAAR: Lees de veiligheidsinstructies die bij de computer werden geleverd alvorens u werkzaamheden binnen de computer uitvoert en volg de stappen in ["Voordat u begint" op pagina 7.](#page-6-0) Volg de instructies in ["Na het uitvoeren van](#page-8-0)  [werkzaamheden aan de binnenkant van uw computer" op pagina 9n](#page-8-0)adat u werkzaamheden aan de binnenkant van de computer hebt verricht. Raadpleeg voor meer informatie over veiligheidsrichtlijnen onze website over wet- en regelgeving op dell.com/regulatory\_compliance.

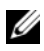

N.B.: Dell garandeert geen compatibiliteit met, en biedt geen ondersteuning voor, draadloze minikaarten die niet van Dell afkomstig zijn.

Als u een draadloze minikaart bij uw computer hebt besteld, is deze al geïnstalleerd.

Uw computer heeft één sleuf voor een minikaart van half hoogte die ondersteuning heeft voor een WLAN-kaart (Wireless Local Area Network) en een Bluetooth-combikaart.

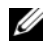

N.B.: Uw computer heeft ook één sleuf voor een minikaart van volledige hoogte die ondersteuning heeft voor een WWAN-kaart (Wireless Wide Area Network).

- 1 Volg de instructies van [stap 1](#page-12-0) tot en met [stap 3](#page-12-2) in ["De geheugenmodules verwijderen"](#page-12-1)  [op pagina 13](#page-12-1).
- 2 Verwijder het optische station. Zie ["De optische schijf verwijderen" op pagina 17](#page-16-0).
- 3 Verwijder het toetsenbord. Zie ["Het toetsenbord verwijderen" op pagina 21.](#page-20-0)
- 4 Verwijder de polssteun. Zie ["De polssteun verwijderen" op pagina 27](#page-26-0).
- 5 Verwijder de batterij. Zie ["De batterij verwijderen" op pagina 33.](#page-32-0)

- 1 Koppel de antennekabels los van de aansluitingen op de draadloze minikaart.
- 2 Verwijder de schroef waarmee de draadloze minikaart op het moederbord is bevestigd.

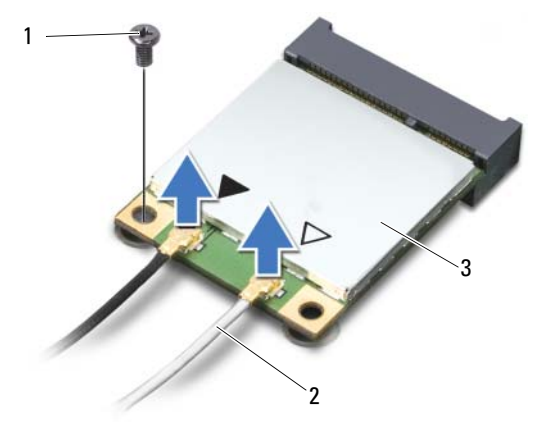

- 1 schroef 2 antennekabels (2)
- 3 draadloze minikaart
- 3 Verwijder de draadloze minikaart uit de aansluiting op het moederbord door te schuiven.

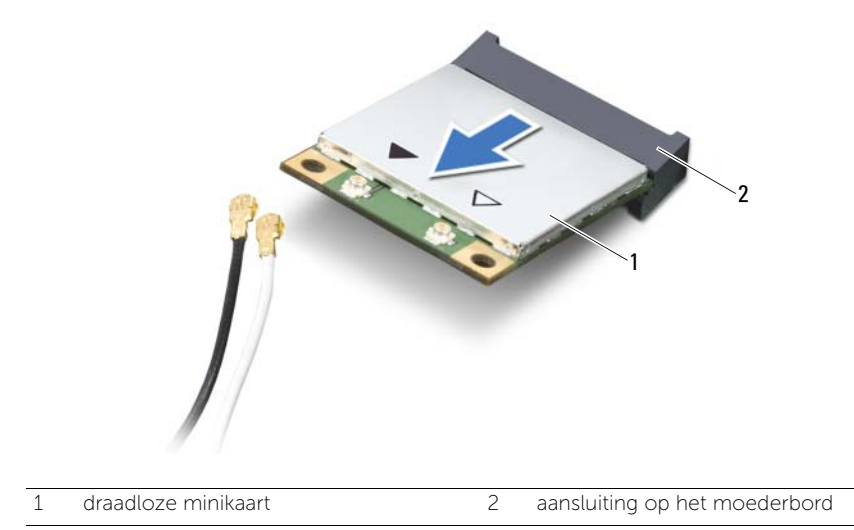

<span id="page-42-0"></span>De draadloze minikaart terugplaatsen

GEVAAR: Lees de veiligheidsinstructies die bij de computer werden geleverd alvorens u werkzaamheden binnen de computer uitvoert en volg de stappen in ["Voordat u begint" op pagina 7.](#page-6-0) Volg de instructies in ["Na het uitvoeren van](#page-8-0)  [werkzaamheden aan de binnenkant van uw computer" op pagina 9n](#page-8-0)adat u werkzaamheden aan de binnenkant van de computer hebt verricht. Raadpleeg voor meer informatie over veiligheidsrichtlijnen onze website over wet- en regelgeving op dell.com/regulatory\_compliance.

#### Procedure

- $\triangle$  WAARSCHUWINGEN: Zorg ervoor dat er zich geen kabels onder de draadloze minikaart bevinden. Deze kunnen de draadloze minikaart beschadigen.
	- 1 Lijn de inkeping op de draadloze minikaart uit met het lipje op de aansluiting op het moederbord.
	- 2 Plaats de draadloze minikaart onder een hoek van 45 graden in de aansluiting op het moederbord.
	- **3** Duw het andere uiteinde van de draadloze minikaart omlaag in het slot van het moederbord en plaats de schroef terug waarmee de draadloze minikaart op het moederbord wordt bevestigd.
- 4 Sluit de antennekabels aan op de draadloze minikaart.

De volgende tabel geeft het kleurschema van de antennekabels weer voor de draadloze minikaart die door de computer wordt ondersteund.

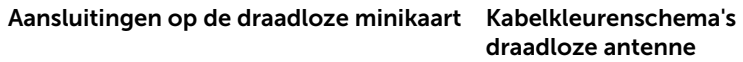

#### WLAN + Bluetooth (2 kabels)

Hoofd-WLAN + Bluetooth (witte driehoek) wit

Hulp-WLAN + Bluetooth (zwarte driehoek) zwart

- 1 Plaats de batterij terug. Zie ["De batterij terugplaatsen" op pagina 35.](#page-34-0)
- 2 Plaats de polssteun terug. Zie ["De polssteun terugplaatsen" op pagina 31.](#page-30-0)
- 3 Plaats het toetsenbord terug. Zie ["Het toetsenbord terugplaatsen" op pagina 25.](#page-24-0)
- 4 Plaats het optische station terug. Zie ["Het optische station terugplaatsen"](#page-18-0)  [op pagina 19.](#page-18-0)
- 5 Volg de instructies van [stap 3](#page-14-0) en [stap 4](#page-14-1) in "De geheugenmodules terugplaatsen" [op pagina 15](#page-14-2).
- 6 Volg de instructies in ["Na het uitvoeren van werkzaamheden aan de binnenkant van](#page-8-0)  [uw computer" op pagina 9.](#page-8-0)

De dochterbord verwijderen

GEVAAR: Lees de veiligheidsinstructies die bij de computer werden geleverd alvorens u werkzaamheden binnen de computer uitvoert en volg de stappen in ["Voordat u begint" op pagina 7.](#page-6-0) Volg de instructies in ["Na het uitvoeren van](#page-8-0)  [werkzaamheden aan de binnenkant van uw computer" op pagina 9n](#page-8-0)adat u werkzaamheden aan de binnenkant van de computer hebt verricht. Raadpleeg voor meer informatie over veiligheidsrichtlijnen onze website over wet- en regelgeving op dell.com/regulatory\_compliance.

- 1 Volg de instructies van [stap 1](#page-12-0) tot en met [stap 3](#page-12-2) in ["De geheugenmodules verwijderen"](#page-12-1)  [op pagina 13](#page-12-1).
- 2 Verwijder het optische station. Zie ["De optische schijf verwijderen" op pagina 17](#page-16-0).
- 3 Verwijder het toetsenbord. Zie ["Het toetsenbord verwijderen" op pagina 21.](#page-20-0)
- 4 Verwijder de polssteun. Zie ["De polssteun verwijderen" op pagina 27](#page-26-0).
- 5 Verwijder de batterij. Zie ["De batterij verwijderen" op pagina 33.](#page-32-0)

- 1 Gebruik het treklipje om de kabel van het dochterbord los te koppelen van het dochterbord.
- 2 Verwijder de schroef waarmee de dochterbord aan de computer is bevestigd.
- **3** Til het dochterbord uit de computer.

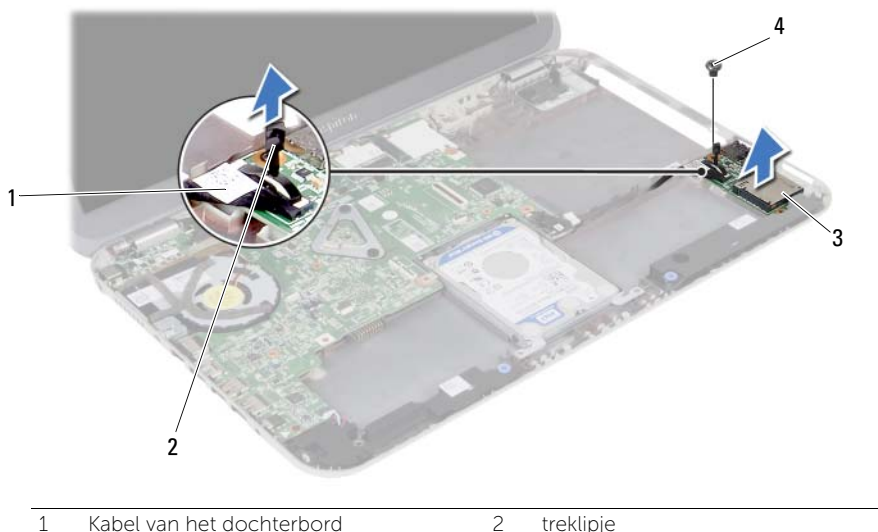

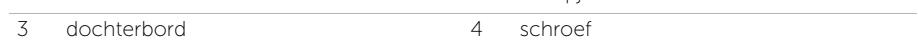

Het dochterbord terugplaatsen

GEVAAR: Lees de veiligheidsinstructies die bij de computer werden geleverd alvorens u werkzaamheden binnen de computer uitvoert en volg de stappen in ["Voordat u begint" op pagina 7.](#page-6-0) Volg de instructies in ["Na het uitvoeren van](#page-8-0)  [werkzaamheden aan de binnenkant van uw computer" op pagina 9n](#page-8-0)adat u werkzaamheden aan de binnenkant van de computer hebt verricht. Raadpleeg voor meer informatie over veiligheidsrichtlijnen onze website over wet- en regelgeving op dell.com/regulatory\_compliance.

#### Procedure

- 1 Lijn het schroefgaatje op het dochterbord uit met het schroefgaatje in de computer.
- 2 Plaats de schroef terug waarmee het dochterbord aan de computer is bevestigd.
- 3 Sluit de kabel van het dochterbord aan op het dochterbord.

- 1 Plaats de batterij terug. Zie ["De batterij terugplaatsen" op pagina 35.](#page-34-0)
- 2 Plaats de polssteun terug. Zie ["De polssteun terugplaatsen" op pagina 31.](#page-30-0)
- **3** Plaats het toetsenbord terug. Zie ["Het toetsenbord terugplaatsen" op pagina 25.](#page-24-0)
- 4 Plaats het optische station terug. Zie "Het optische station terugplaatsen" [op pagina 19.](#page-18-0)
- 5 Volg de instructies van [stap 3](#page-14-0) en [stap 4](#page-14-1) in "De geheugenmodules terugplaatsen" [op pagina 15](#page-14-2).
- 6 Volg de instructies in ["Na het uitvoeren van werkzaamheden aan de binnenkant van](#page-8-0)  [uw computer" op pagina 9.](#page-8-0)

# De luidsprekers verwijderen

GEVAAR: Lees de veiligheidsinstructies die bij de computer werden geleverd alvorens u werkzaamheden binnen de computer uitvoert en volg de stappen in ["Voordat u begint" op pagina 7.](#page-6-0) Volg de instructies in ["Na het uitvoeren van](#page-8-0)  [werkzaamheden aan de binnenkant van uw computer" op pagina 9n](#page-8-0)adat u werkzaamheden aan de binnenkant van de computer hebt verricht. Raadpleeg voor meer informatie over veiligheidsrichtlijnen onze website over wet- en regelgeving op dell.com/regulatory\_compliance.

- 1 Volg de instructies van [stap 1](#page-12-0) tot en met [stap 3](#page-12-2) in ["De geheugenmodules verwijderen"](#page-12-1)  [op pagina 13](#page-12-1).
- 2 Verwijder het optische station. Zie ["De optische schijf verwijderen" op pagina 17](#page-16-0).
- 3 Verwijder het toetsenbord. Zie ["Het toetsenbord verwijderen" op pagina 21.](#page-20-0)
- 4 Verwijder de polssteun. Zie ["De polssteun verwijderen" op pagina 27](#page-26-0).
- 5 Verwijder de batterij. Zie ["De batterij verwijderen" op pagina 33.](#page-32-0)

- Noteer hoe de luidsprekerkabel loopt en verwijder de kabel uit de geleiders van de computer.
- Koppel de luidsprekerskabel los van het moederbord.
- Maak de luidsprekers los uit de inkepingen in de computer.
- Til de luidsprekers samen met de luidsprekerkabel uit de computer.

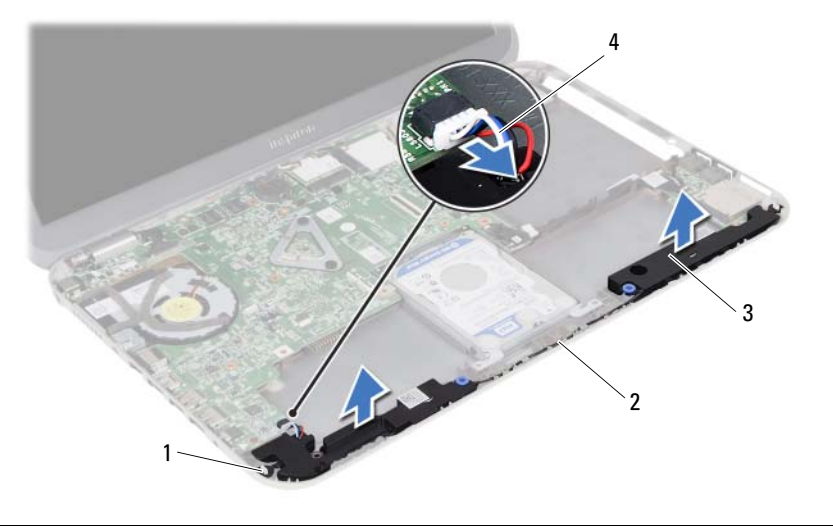

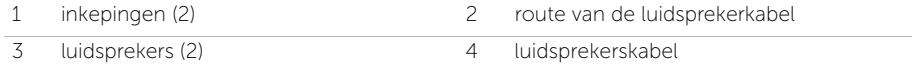

De luidsprekers terugplaatsen

GEVAAR: Lees de veiligheidsinstructies die bij de computer werden geleverd alvorens u werkzaamheden binnen de computer uitvoert en volg de stappen in ["Voordat u begint" op pagina 7.](#page-6-0) Volg de instructies in ["Na het uitvoeren van](#page-8-0)  [werkzaamheden aan de binnenkant van uw computer" op pagina 9n](#page-8-0)adat u werkzaamheden aan de binnenkant van de computer hebt verricht. Raadpleeg voor meer informatie over veiligheidsrichtlijnen onze website over wet- en regelgeving op dell.com/regulatory\_compliance.

#### Procedure

- 1 Lijn de luidsprekers uit op de computer.
- 2 Sluit de luidsprekerkabel aan op het moederbord.
- 3 Leid de luidsprekerkabel door de geleiders op de computer

- 1 Plaats de batterij terug. Zie ["De batterij terugplaatsen" op pagina 35.](#page-34-0)
- 2 Plaats de polssteun terug. Zie ["De polssteun terugplaatsen" op pagina 31.](#page-30-0)
- 3 Plaats het toetsenbord terug. Zie ["Het toetsenbord terugplaatsen" op pagina 25.](#page-24-0)
- 4 Plaats het optische station terug. Zie "Het optische station terugplaatsen" [op pagina 19.](#page-18-0)
- 5 Volg de instructies van [stap 3](#page-14-0) en [stap 4](#page-14-1) in "De geheugenmodules terugplaatsen" [op pagina 15](#page-14-2).
- 6 Volg de instructies in ["Na het uitvoeren van werkzaamheden aan de binnenkant van](#page-8-0)  [uw computer" op pagina 9.](#page-8-0)

De knoopbatterij verwijderen

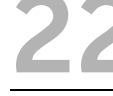

GEVAAR: Lees de veiligheidsinstructies die bij de computer werden geleverd alvorens u werkzaamheden binnen de computer uitvoert en volg de stappen in ["Voordat u begint" op pagina 7.](#page-6-0) Volg de instructies in ["Na het uitvoeren van](#page-8-0)  [werkzaamheden aan de binnenkant van uw computer" op pagina 9n](#page-8-0)adat u werkzaamheden aan de binnenkant van de computer hebt verricht. Raadpleeg voor meer informatie over veiligheidsrichtlijnen onze website over wet- en regelgeving op dell.com/regulatory\_compliance.

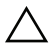

WAARSCHUWINGEN: Wanneer u de knoopbatterij verwijdert, worden de standaard-BIOS-instellingen hersteld. Het is aan te raden de BIOS-instellingen te noteren voordat u de knoopbatterij verwijdert.

- 1 Volg de instructies van [stap 1](#page-12-0) tot en met [stap 3](#page-12-2) in ["De geheugenmodules verwijderen"](#page-12-1)  [op pagina 13](#page-12-1).
- 2 Verwijder het optische station. Zie ["De optische schijf verwijderen" op pagina 17](#page-16-0).
- 3 Verwijder het toetsenbord. Zie ["Het toetsenbord verwijderen" op pagina 21.](#page-20-0)
- 4 Verwijder de polssteun. Zie ["De polssteun verwijderen" op pagina 27](#page-26-0).

1 Wrik met een plastic pennetje de knoopbatterij uit de batterijhouder op de computerbasis.

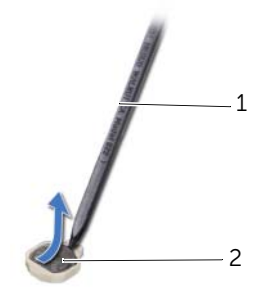

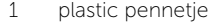

2 knoopbatterij

De knoopbatterij terugplaatsen

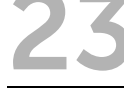

GEVAAR: Lees de veiligheidsinstructies die bij de computer werden geleverd alvorens u werkzaamheden binnen de computer uitvoert en volg de stappen in ["Voordat u begint" op pagina 7.](#page-6-0) Volg de instructies in ["Na het uitvoeren van](#page-8-0)  [werkzaamheden aan de binnenkant van uw computer" op pagina 9n](#page-8-0)adat u werkzaamheden aan de binnenkant van de computer hebt verricht. Raadpleeg voor meer informatie over veiligheidsrichtlijnen onze website over wet- en regelgeving op dell.com/regulatory\_compliance.

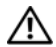

GEVAAR: De batterij kan exploderen als u deze niet goed plaatst. Vervang de batterij alleen door hetzelfde type of een equivalent hiervan. Gooi gebruikte batterijen weg volgens de instructies van de fabrikant.

#### Procedure

Klik de knoopbatterij met de positieve zijde omhoog vast in de batterijhouder op het moederbord.

- 1 Plaats de polssteun terug. Zie ["De polssteun terugplaatsen" op pagina 31.](#page-30-0)
- 2 Plaats het toetsenbord terug. Zie ["Het toetsenbord terugplaatsen" op pagina 25.](#page-24-0)
- **3** Plaats het optische station terug. Zie ["Het optische station terugplaatsen" op pagina 19](#page-18-0).
- 4 Volg de instructies van [stap 3](#page-14-0) en [stap 4](#page-14-1) in "De geheugenmodules terugplaatsen" [op pagina 15](#page-14-2).
- 5 Volg de instructies in ["Na het uitvoeren van werkzaamheden aan de binnenkant van](#page-8-0)  [uw computer" op pagina 9.](#page-8-0)

## <span id="page-56-0"></span>Het moederbord verwijderen

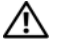

GEVAAR: Lees de veiligheidsinstructies die bij de computer werden geleverd alvorens u werkzaamheden binnen de computer uitvoert en volg de stappen in ["Voordat u begint" op pagina 7.](#page-6-0) Volg de instructies in ["Na het uitvoeren van](#page-8-0)  [werkzaamheden aan de binnenkant van uw computer" op pagina 9n](#page-8-0)adat u werkzaamheden aan de binnenkant van de computer hebt verricht. Raadpleeg voor meer informatie over veiligheidsrichtlijnen onze website over wet- en regelgeving op dell.com/regulatory\_compliance.

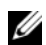

 $\mathbb Z$  N.B.: Het serviceplaatje van uw computer bevindt zich op het moederbord. U moet het serviceplaatje invoeren in de systeeminstellingen als u het moederbord hebt teruggeplaatst.

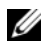

**N.B.:** Voordat u de kabels loskoppelt van het moederbord, noteert u de locatie van de aansluitingen zodat u ze weer correct kunt aansluiten nadat u het moederbord hebt teruggeplaatst.

- 1 Verwijder de geheugenmodule(s). Zie ["De geheugenmodules verwijderen"](#page-12-1)  [op pagina 13](#page-12-1).
- 2 Verwijder het optische station. Zie ["De optische schijf verwijderen" op pagina 17](#page-16-0).
- 3 Verwijder het toetsenbord. Zie ["Het toetsenbord verwijderen" op pagina 21.](#page-20-0)
- 4 Verwijder de polssteun. Zie ["De polssteun verwijderen" op pagina 27](#page-26-0).
- 5 Verwijder de batterij. Zie ["De batterij verwijderen" op pagina 33.](#page-32-0)
- 6 Verwijder de vaste schijf. Zie ["De vaste schijf verwijderen" op pagina 37](#page-36-0).
- 7 Verwijder de draadloze minikaart. Zie ["De draadloze minikaart verwijderen"](#page-40-0)  [op pagina 41.](#page-40-0)

- <span id="page-57-0"></span>1 Verwijder de tape waarmee de beeldschermkabel aan het moederbord is bevestigd.
- 2 Verwijder de schroef waarmee de beeldschermkabel aan het moederbord is bevestigd.
- 3 Koppel de beeldschermkabel los van het moederbord.
- 4 Koppel de luidsprekerkabel en de dochterbordkabel los van het moederbord.

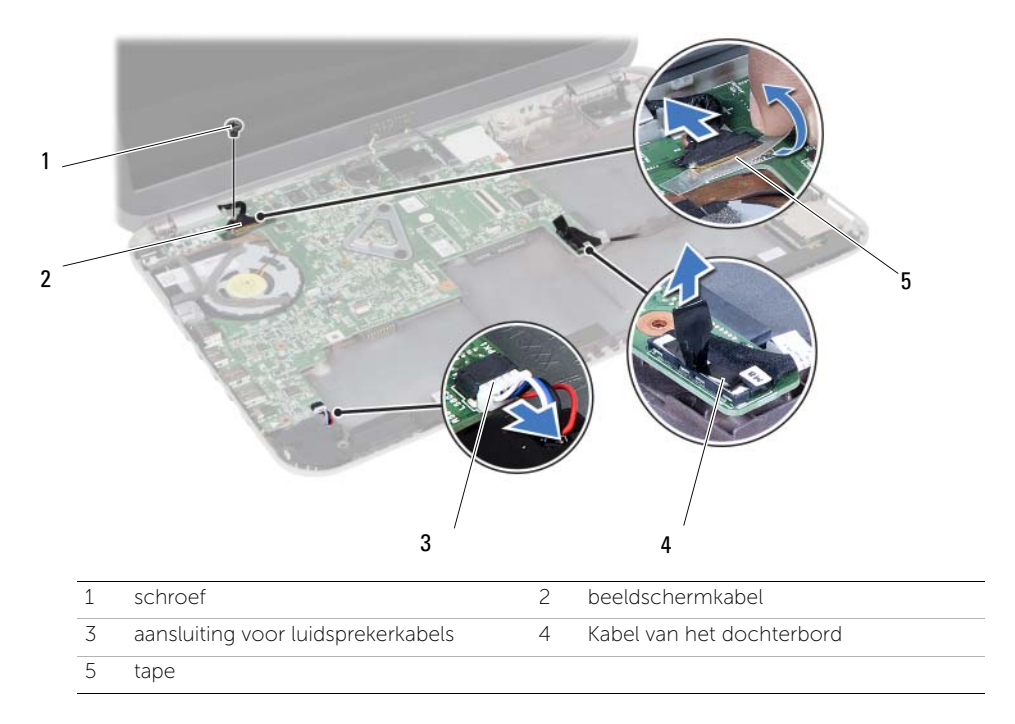

- 5 Verwijder de schroef waarmee het moederbord op de computer is bevestigd.
- 6 Til het moederbord omhoog en maak de moederbordpoorten los uit de sleuven op de onderzijde van de computer.

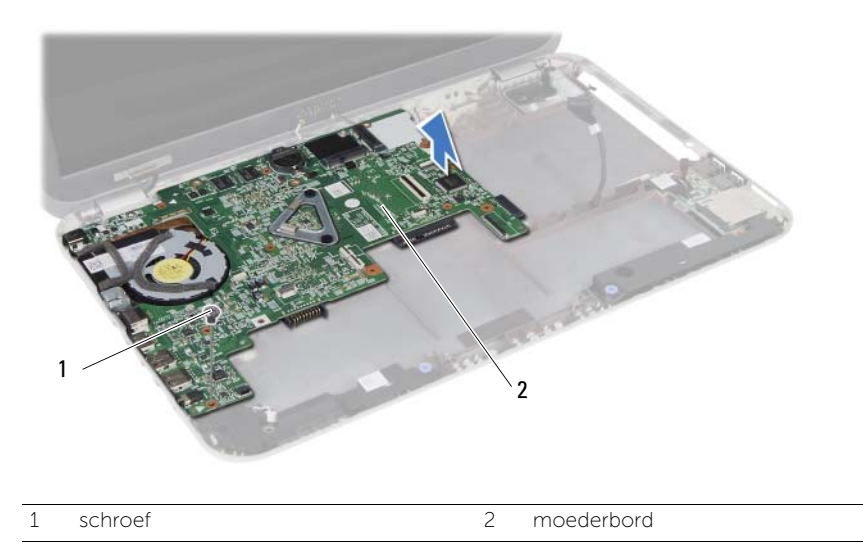

- <span id="page-58-0"></span>7 Draai het moederbord om.
- 8 Volg de instructies van [stap 1](#page-63-0) tot en met [stap 2](#page-63-1) in "De mSATA-kaart verwijderen" [op pagina 63](#page-62-0).
- 9 Volg de instructies van [stap 1](#page-67-0) tot en met [stap 3](#page-67-1) in ["De thermische koeling verwijderen"](#page-66-0)  [op pagina 67.](#page-66-0)

<span id="page-60-0"></span>Het moederbord terugplaatsen

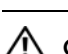

GEVAAR: Lees de veiligheidsinstructies die bij de computer werden geleverd alvorens u werkzaamheden binnen de computer uitvoert en volg de stappen in ["Voordat u begint" op pagina 7.](#page-6-0) Volg de instructies in ["Na het uitvoeren van](#page-8-0)  [werkzaamheden aan de binnenkant van uw computer" op pagina 9n](#page-8-0)adat u werkzaamheden aan de binnenkant van de computer hebt verricht. Raadpleeg voor meer informatie over veiligheidsrichtlijnen onze website over wet- en regelgeving op dell.com/regulatory\_compliance.

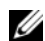

 $\mathbb Z$  N.B.: Het serviceplaatje van uw computer bevindt zich op het moederbord. U moet het serviceplaatje invoeren in de systeeminstellingen als u het moederbord hebt teruggeplaatst.

#### Procedure

- 1 Volg de instructies van [stap 1](#page-68-0) tot en met [stap 4](#page-68-1) in ["De thermische koeling terugplaatsen"](#page-68-2)  [op pagina 69.](#page-68-2)
- 2 Volg de instructies van [stap 1](#page-64-0) tot en met [stap 3](#page-64-1) in "De mSATA-kaart terugplaatsen" [op pagina 65](#page-64-2).
- <span id="page-60-1"></span>3 Lijn het schroefgat op het moederbord uit met het schroefgat in de computer.
- 4 Plaats de schroef terug waarmee het moederbord aan de computer is bevestigd.
- 5 Sluit de luidsprekerkabel en de dochterbordkabel aan op het moederbord.
- 6 Sluit de beeldschermkabel aan op het moederbord en bevestig de beeldschermkabel met de tape.
- <span id="page-60-2"></span>7 Plaats de schroef terug waarmee de beeldschermkabel aan het moederbord is bevestigd.

- 1 Plaats de draadloze minikaart terug. Zie ["De draadloze minikaart terugplaatsen"](#page-42-0)  [op pagina 43](#page-42-0).
- 2 Plaats de vaste schijf terug. Zie ["De vaste schijf terugplaatsen" op pagina 39.](#page-38-0)
- 3 Plaats de batterij terug. Zie ["De batterij terugplaatsen" op pagina 35.](#page-34-0)
- 4 Plaats de polssteun terug. Zie ["De polssteun terugplaatsen" op pagina 31.](#page-30-0)
- 5 Plaats het toetsenbord terug. Zie ["Het toetsenbord terugplaatsen" op pagina 25.](#page-24-0)
- 6 Plaats de behuizing van het optische station terug. Zie ["Het optische station](#page-18-0)  [terugplaatsen" op pagina 19.](#page-18-0)
- 7 Volg de instructies van [stap 3](#page-14-0) en [stap 4](#page-14-1) in ["De geheugenmodules terugplaatsen"](#page-14-2)  [op pagina 15](#page-14-2).
- 8 Volg de instructies in "Na het uitvoeren van werkzaamheden aan de binnenkant van [uw computer" op pagina 9.](#page-8-0)

#### Het serviceplaatje invoeren in systeeminstellingen

- 1 Zet de computer aan.
- 2 Druk tijdens de POST op <F2> om het programma System Setup (Systeeminstellingen) te openen.
- 3 Ga naar het tabblad Hoofd en noteer het Service Tag van uw computer in het veld Service Tag Input.

<span id="page-62-0"></span>26 De mSATA-kaart verwijderen

 $\bigcap$  GEVAAR: Lees de veiligheidsinstructies die bij de computer werden geleverd alvorens u werkzaamheden binnen de computer uitvoert en volg de stappen in ["Voordat u begint" op pagina 7.](#page-6-0) Volg de instructies in ["Na het uitvoeren van](#page-8-0)  [werkzaamheden aan de binnenkant van uw computer" op pagina 9n](#page-8-0)adat u werkzaamheden aan de binnenkant van de computer hebt verricht. Raadpleeg voor meer informatie over veiligheidsrichtlijnen onze website over wet- en regelgeving op dell.com/regulatory\_compliance.

- 1 Volg de instructies van [stap 1](#page-12-0) tot en met [stap 3](#page-12-2) in ["De geheugenmodules verwijderen"](#page-12-1)  [op pagina 13](#page-12-1).
- 2 Verwijder het optische station. Zie ["De optische schijf verwijderen" op pagina 17](#page-16-0).
- 3 Verwijder het toetsenbord. Zie ["Het toetsenbord verwijderen" op pagina 21.](#page-20-0)
- 4 Verwijder de polssteun. Zie ["De polssteun verwijderen" op pagina 27](#page-26-0).
- 5 Verwijder de batterij. Zie ["De batterij verwijderen" op pagina 33.](#page-32-0)
- 6 Verwijder de vaste schijf. Zie ["De vaste schijf verwijderen" op pagina 37](#page-36-0).
- 7 Volg de instructies van [stap 1](#page-57-0) tot en met [stap 7](#page-58-0) in ["Het moederbord verwijderen"](#page-56-0)  [op pagina 57.](#page-56-0)

- <span id="page-63-0"></span>1 Verwijder de schroef waarmee de mSATA-kaart op het moederbord is bevestigd.
- <span id="page-63-1"></span>2 Schuif de mSATA-kaart en verwijder deze uit de aansluiting op de computer.

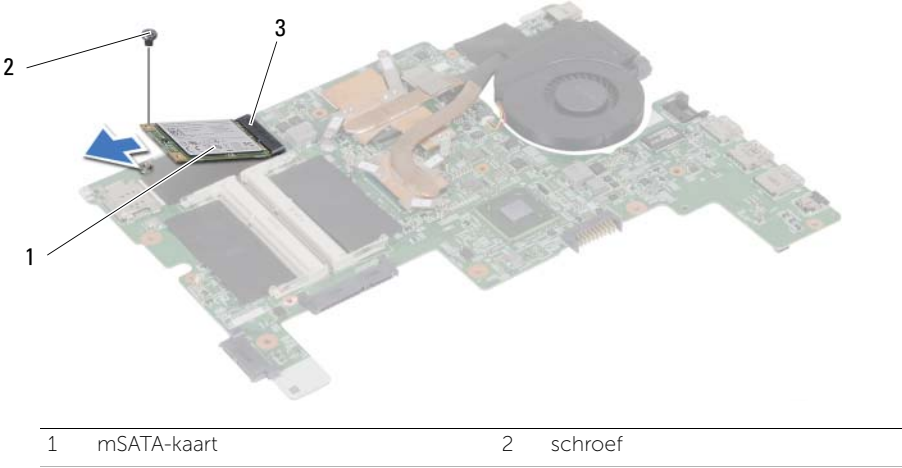

3 aansluiting op het moederbord

<span id="page-64-2"></span>De mSATA-kaart terugplaatsen

GEVAAR: Lees de veiligheidsinstructies die bij de computer werden geleverd alvorens u werkzaamheden binnen de computer uitvoert en volg de stappen in ["Voordat u begint" op pagina 7.](#page-6-0) Volg de instructies in ["Na het uitvoeren van](#page-8-0)  [werkzaamheden aan de binnenkant van uw computer" op pagina 9n](#page-8-0)adat u werkzaamheden aan de binnenkant van de computer hebt verricht. Raadpleeg voor meer informatie over veiligheidsrichtlijnen onze website over wet- en regelgeving op dell.com/regulatory\_compliance.

#### Procedure

- <span id="page-64-0"></span>1 Lijn de inkeping op de mSATA-kaart uit met het lipje van de aansluiting op het moederbord.
- 2 Plaats het mSATA-station in een hoek van 45 graden in de aansluiting van het moederbord.
- <span id="page-64-1"></span>3 Druk de mSATA-kaart naar beneden en plaats de schroef terug waarmee de mSATA-kaart aan het moederbord is bevestigd.

- 1 Volg de instructies van [stap 3](#page-60-1) en [stap 7](#page-60-2) in "Het moederbord terugplaatsen" [op pagina 61.](#page-60-0)
- 2 Plaats de vaste schijf terug. Zie ["De vaste schijf terugplaatsen" op pagina 39.](#page-38-0)
- 3 Plaats de batterij terug. Zie ["De batterij terugplaatsen" op pagina 35.](#page-34-0)
- 4 Plaats de polssteun terug. Zie ["De polssteun terugplaatsen" op pagina 31.](#page-30-0)
- 5 Plaats het toetsenbord terug. Zie ["Het toetsenbord terugplaatsen" op pagina 25.](#page-24-0)
- 6 Plaats het optische station terug. Zie ["Het optische station terugplaatsen" op pagina 19.](#page-18-0)
- 7 Volg de instructies van [stap 3](#page-14-0) en [stap 4](#page-14-1) in ["De geheugenmodules terugplaatsen"](#page-14-2)  [op pagina 15](#page-14-2).
- 8 Volg de instructies in "Na het uitvoeren van werkzaamheden aan de binnenkant van [uw computer" op pagina 9.](#page-8-0)

<span id="page-66-0"></span>De thermische koeling verwijderen

GEVAAR: Lees de veiligheidsinstructies die bij de computer werden geleverd alvorens u werkzaamheden binnen de computer uitvoert en volg de stappen in ["Voordat u begint" op pagina 7.](#page-6-0) Volg de instructies in ["Na het uitvoeren van](#page-8-0)  [werkzaamheden aan de binnenkant van uw computer" op pagina 9n](#page-8-0)adat u werkzaamheden aan de binnenkant van de computer hebt verricht. Raadpleeg voor meer informatie over veiligheidsrichtlijnen onze website over wet- en regelgeving op dell.com/regulatory\_compliance.

- 1 Volg de instructies van [stap 1](#page-12-0) tot en met [stap 3](#page-12-2) in ["De geheugenmodules verwijderen"](#page-12-1)  [op pagina 13](#page-12-1).
- 2 Verwijder het optische station. Zie ["De optische schijf verwijderen" op pagina 17](#page-16-0).
- 3 Verwijder het toetsenbord. Zie ["Het toetsenbord verwijderen" op pagina 21.](#page-20-0)
- 4 Verwijder de polssteun. Zie ["De polssteun verwijderen" op pagina 27](#page-26-0).
- 5 Verwijder de batterij. Zie ["De batterij verwijderen" op pagina 33.](#page-32-0)
- 6 Verwijder de vaste schijf. Zie ["De vaste schijf verwijderen" op pagina 37](#page-36-0).
- 7 Verwijder de draadloze minikaart. Zie ["De draadloze minikaart verwijderen"](#page-40-0)  [op pagina 41.](#page-40-0)
- 8 Volg de instructies van [stap 1](#page-57-0) tot en met [stap 7](#page-58-0) in "Het moederbord verwijderen" [op pagina 57.](#page-56-0)

- <span id="page-67-0"></span>1 Koppel de ventilatorkabel los van het moederbord.
- 2 Draai in de volgorde (zoals aangegeven op het metalen koelblok) de geborgde schroeven los waarmee de thermische koeling aan het moederbord is bevestigd.
- <span id="page-67-1"></span>**3** Til de thermische koeling uit het moederbord.

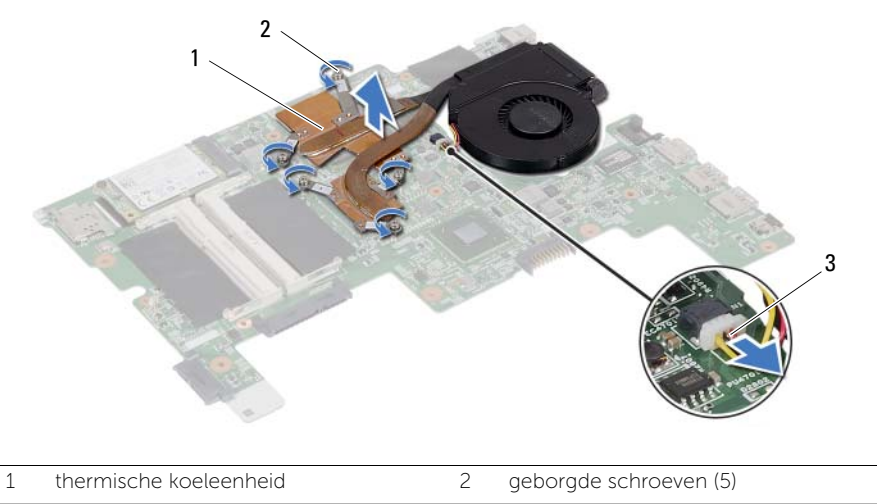

3 ventilatorkabel

<span id="page-68-2"></span>De thermische koeling terugplaatsen

GEVAAR: Lees de veiligheidsinstructies die bij de computer werden geleverd alvorens u werkzaamheden binnen de computer uitvoert en volg de stappen in ["Voordat u begint" op pagina 7.](#page-6-0) Volg de instructies in ["Na het uitvoeren van](#page-8-0)  [werkzaamheden aan de binnenkant van uw computer" op pagina 9n](#page-8-0)adat u werkzaamheden aan de binnenkant van de computer hebt verricht. Raadpleeg voor meer informatie over veiligheidsrichtlijnen onze website over wet- en regelgeving op dell.com/regulatory\_compliance.

#### Procedure

- <span id="page-68-0"></span>1 Verwijder het thermische vet van de onderknt van de thermische koeling en breng het opnieuw aan.
- 2 Lijn de schroefgaten in de koeling uit met de schroefgaten in het moederbord.
- 3 Draai in de volgorde (zoals aangegeven op het metalen koelblok) de geborgde schroeven aan waarmee de thermische koeling aan het moederbord is is bevestigd.
- <span id="page-68-1"></span>4 Sluit de kabel van de ventilator aan op het moederbord.

- 1 Volg de instructies van [stap 3](#page-60-1) en [stap 7](#page-60-2) in "Het moederbord terugplaatsen" [op pagina 61.](#page-60-0)
- 2 Plaats de draadloze minikaart terug. Zie ["De draadloze minikaart terugplaatsen"](#page-42-0)  [op pagina 43](#page-42-0).
- 3 Plaats de vaste schijf terug. Zie ["De vaste schijf terugplaatsen" op pagina 39.](#page-38-0)
- 4 Plaats de batterij terug. Zie ["De batterij terugplaatsen" op pagina 35.](#page-34-0)
- 5 Plaats de polssteun terug. Zie ["De polssteun terugplaatsen" op pagina 31.](#page-30-0)
- 6 Plaats het toetsenbord terug. Zie ["Het toetsenbord terugplaatsen" op pagina 25.](#page-24-0)
- 7 Plaats het optische station terug. Zie ["Het optische station terugplaatsen"](#page-18-0)  [op pagina 19.](#page-18-0)
- 8 Volg de instructies van [stap 3](#page-14-0) en [stap 4](#page-14-1) in "De geheugenmodules terugplaatsen" [op pagina 15](#page-14-2).
- 9 Volg de instructies in ["Na het uitvoeren van werkzaamheden aan de binnenkant van](#page-8-0)  [uw computer" op pagina 9.](#page-8-0)

30 Het beeldscherm verwijderen

GEVAAR: Lees de veiligheidsinstructies die bij de computer werden geleverd alvorens u werkzaamheden binnen de computer uitvoert en volg de stappen in ["Voordat u begint" op pagina 7.](#page-6-0) Volg de instructies in ["Na het uitvoeren van](#page-8-0)  [werkzaamheden aan de binnenkant van uw computer" op pagina 9n](#page-8-0)adat u werkzaamheden aan de binnenkant van de computer hebt verricht. Raadpleeg voor meer informatie over veiligheidsrichtlijnen onze website over wet- en regelgeving op dell.com/regulatory\_compliance.

- 1 Volg de instructies van [stap 1](#page-12-0) tot en met [stap 3](#page-12-2) in ["De geheugenmodules verwijderen"](#page-12-1)  [op pagina 13](#page-12-1).
- 2 Verwijder het optische station. Zie ["De optische schijf verwijderen" op pagina 17](#page-16-0).
- 3 Verwijder het toetsenbord. Zie ["Het toetsenbord verwijderen" op pagina 21.](#page-20-0)
- 4 Verwijder de polssteun. Zie ["De polssteun verwijderen" op pagina 27](#page-26-0).
- 5 Verwijder de batterij. Zie ["De batterij verwijderen" op pagina 33.](#page-32-0)
- 6 Verwijder de vaste schijf. Zie ["De vaste schijf verwijderen" op pagina 37](#page-36-0).
- 7 Verwijder de draadloze minikaart. Zie ["De draadloze minikaart verwijderen"](#page-40-0)  [op pagina 41.](#page-40-0)
- 8 Volg de instructies van [stap 1](#page-57-0) tot en met [stap 7](#page-58-0) in "Het moederbord verwijderen" [op pagina 57.](#page-56-0)

- 1 Verwijder de twee schroeven waarmee het beeldscherm op de computer is bevestigd.
- 2 Til het beeldscherm van de computer.

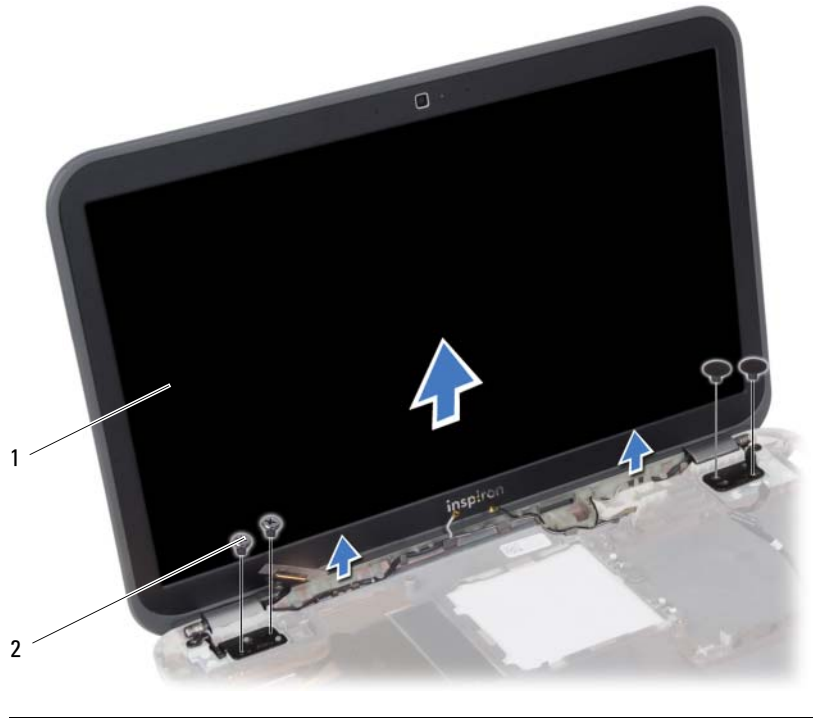

1 beeldschermeenheid 2 schroeven (4)
<span id="page-72-0"></span>31 Het beeldscherm terugplaatsen

GEVAAR: Lees de veiligheidsinstructies die bij de computer werden geleverd alvorens u werkzaamheden binnen de computer uitvoert en volg de stappen in ["Voordat u begint" op pagina 7.](#page-6-0) Volg de instructies in ["Na het uitvoeren van](#page-8-0)  [werkzaamheden aan de binnenkant van uw computer" op pagina 9n](#page-8-0)adat u werkzaamheden aan de binnenkant van de computer hebt verricht. Raadpleeg voor meer informatie over veiligheidsrichtlijnen onze website over wet- en regelgeving op dell.com/regulatory\_compliance.

#### Procedure

- 1 Plaats het beeldscherm op de systeemkast en lijn de schroefgaten van het beeldscherm uit met die van de computer.
- 2 Plaats de schroeven terug waarmee het beeldscherm op de computer is bevestigd.

- 1 Volg de instructies van [stap 3](#page-60-1) en [stap 7](#page-60-2) in "Het moederbord terugplaatsen" [op pagina 61.](#page-60-0)
- 2 Plaats de draadloze minikaart terug. Zie "De draadloze minikaart terugplaatsen" [op pagina 43](#page-42-0).
- 3 Plaats de vaste schijf terug. Zie ["De vaste schijf terugplaatsen" op pagina 39.](#page-38-0)
- 4 Plaats de batterij terug. Zie ["De batterij terugplaatsen" op pagina 35.](#page-34-0)
- 5 Plaats de polssteun terug. Zie ["De polssteun terugplaatsen" op pagina 31.](#page-30-0)
- 6 Plaats het toetsenbord terug. Zie ["Het toetsenbord terugplaatsen" op pagina 25.](#page-24-0)
- 7 Plaats het optische station terug. Zie ["Het optische station terugplaatsen"](#page-18-0)  [op pagina 19.](#page-18-0)
- 8 Volg de instructies van [stap 3](#page-14-0) en [stap 4](#page-14-1) in "De geheugenmodules terugplaatsen" [op pagina 15](#page-14-2).
- 9 Volg de instructies in ["Na het uitvoeren van werkzaamheden aan de binnenkant van](#page-8-0)  [uw computer" op pagina 9.](#page-8-0)

# <span id="page-74-0"></span>32 Het montagekader van het beeldscherm verwijderen

 $\Lambda$  GEVAAR: Lees de veiligheidsinstructies die bij de computer werden geleverd alvorens u werkzaamheden binnen de computer uitvoert en volg de stappen in ["Voordat u begint" op pagina 7.](#page-6-0) Volg de instructies in ["Na het uitvoeren van](#page-8-0)  [werkzaamheden aan de binnenkant van uw computer" op pagina 9n](#page-8-0)adat u werkzaamheden aan de binnenkant van de computer hebt verricht. Raadpleeg voor meer informatie over veiligheidsrichtlijnen onze website over wet- en regelgeving op dell.com/regulatory\_compliance.

- 1 Volg de instructies van [stap 1](#page-12-0) tot en met [stap 3](#page-12-1) in ["De geheugenmodules verwijderen"](#page-12-2)  [op pagina 13](#page-12-2).
- 2 Verwijder het optische station. Zie ["De optische schijf verwijderen" op pagina 17](#page-16-0).
- 3 Verwijder het toetsenbord. Zie ["Het toetsenbord verwijderen" op pagina 21.](#page-20-0)
- 4 Verwijder de polssteun. Zie ["De polssteun verwijderen" op pagina 27](#page-26-0).
- 5 Verwijder de batterij. Zie ["De batterij verwijderen" op pagina 33.](#page-32-0)
- 6 Verwijder de vaste schijf. Zie ["De vaste schijf verwijderen" op pagina 37](#page-36-0).
- 7 Verwijder de draadloze minikaart. Zie ["De draadloze minikaart verwijderen"](#page-40-0)  [op pagina 41.](#page-40-0)
- 8 Volg de instructies van [stap 1](#page-57-0) tot en met [stap 7](#page-58-0) in "Het moederbord verwijderen" [op pagina 57.](#page-56-0)
- 9 Verwijder het beeldscherm. Zie ["Het beeldscherm verwijderen" op pagina 71.](#page-70-0)

- 1 Gebruik uw vingertoppen om de binnenste rand van het montagekader van het beeldscherm voorzichtig omhoog te wrikken.
- 2 Haal het montagekader los van de achterkant van het beeldscherm.

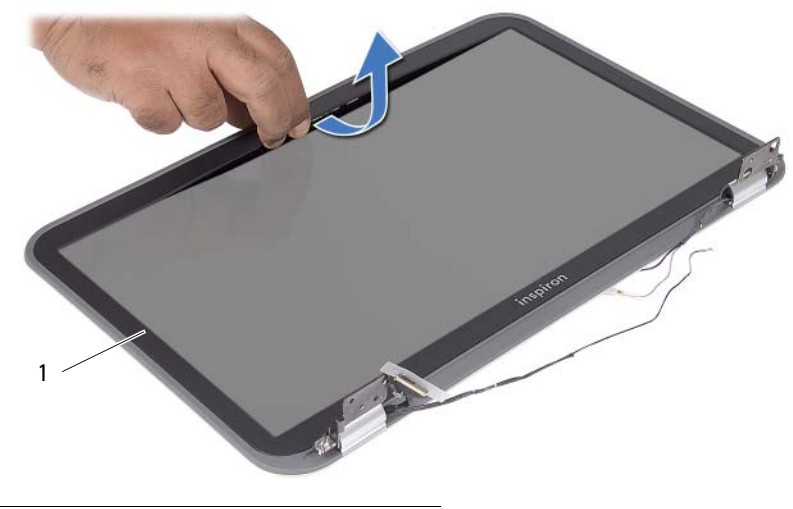

1 beeldschermkader

<span id="page-76-0"></span>33 Het montagekader terugplaatsen

GEVAAR: Lees de veiligheidsinstructies die bij de computer werden geleverd alvorens u werkzaamheden binnen de computer uitvoert en volg de stappen in ["Voordat u begint" op pagina 7.](#page-6-0) Volg de instructies in ["Na het uitvoeren van](#page-8-0)  [werkzaamheden aan de binnenkant van uw computer" op pagina 9n](#page-8-0)adat u werkzaamheden aan de binnenkant van de computer hebt verricht. Raadpleeg voor meer informatie over veiligheidsrichtlijnen onze website over wet- en regelgeving op dell.com/regulatory\_compliance.

#### Procedure

Lijn het montagekader van het beeldscherm uit met de beeldschermkap en druk het montagekader op zijn plaats.

- 1 Plaats het beeldscherm terug. Zie ["Het beeldscherm terugplaatsen" op pagina 73.](#page-72-0)
- 2 Volg de instructies van [stap 3](#page-60-1) en [stap 7](#page-60-2) in "Het moederbord terugplaatsen" [op pagina 61.](#page-60-0)
- 3 Plaats de draadloze minikaart terug. Zie ["De draadloze minikaart terugplaatsen"](#page-42-0)  [op pagina 43](#page-42-0).
- 4 Plaats de vaste schijf terug. Zie ["De vaste schijf terugplaatsen" op pagina 39.](#page-38-0)
- 5 Plaats de batterij terug. Zie ["De batterij terugplaatsen" op pagina 35.](#page-34-0)
- 6 Plaats de polssteun terug. Zie ["De polssteun terugplaatsen" op pagina 31.](#page-30-0)
- 7 Plaats het toetsenbord terug. Zie ["Het toetsenbord terugplaatsen" op pagina 25.](#page-24-0)
- 8 Plaats het optische station terug. Zie ["Het optische station terugplaatsen" op pagina 19](#page-18-0).
- 9 Volg de instructies van [stap 3](#page-14-0) en [stap 4](#page-14-1) in ["De geheugenmodules terugplaatsen"](#page-14-2)  [op pagina 15](#page-14-2).
- 10 Volg de instructies in ["Na het uitvoeren van werkzaamheden aan de binnenkant van](#page-8-0)  [uw computer" op pagina 9.](#page-8-0)

34 Het beeldschermpaneel verwijderen

GEVAAR: Lees de veiligheidsinstructies die bij de computer werden geleverd alvorens u werkzaamheden binnen de computer uitvoert en volg de stappen in ["Voordat u begint" op pagina 7.](#page-6-0) Volg de instructies in ["Na het uitvoeren van](#page-8-0)  [werkzaamheden aan de binnenkant van uw computer" op pagina 9n](#page-8-0)adat u werkzaamheden aan de binnenkant van de computer hebt verricht. Raadpleeg voor meer informatie over veiligheidsrichtlijnen onze website over wet- en regelgeving op dell.com/regulatory\_compliance.

- 1 Volg de instructies van [stap 1](#page-12-0) tot en met [stap 3](#page-12-1) in ["De geheugenmodules verwijderen"](#page-12-2)  [op pagina 13](#page-12-2).
- 2 Verwijder het optische station. Zie ["De optische schijf verwijderen" op pagina 17](#page-16-0).
- 3 Verwijder het toetsenbord. Zie ["Het toetsenbord verwijderen" op pagina 21.](#page-20-0)
- 4 Verwijder de polssteun. Zie ["De polssteun verwijderen" op pagina 27](#page-26-0).
- 5 Verwijder de batterij. Zie ["De batterij verwijderen" op pagina 33.](#page-32-0)
- 6 Verwijder de vaste schijf. Zie ["De vaste schijf verwijderen" op pagina 37](#page-36-0).
- 7 Verwijder de draadloze minikaart. Zie ["De draadloze minikaart verwijderen"](#page-40-0)  [op pagina 41.](#page-40-0)
- 8 Volg de instructies van [stap 1](#page-57-0) tot en met [stap 7](#page-58-0) in "Het moederbord verwijderen" [op pagina 57.](#page-56-0)
- 9 Verwijder het beeldscherm. Zie ["Het beeldscherm verwijderen" op pagina 71.](#page-70-0)
- 10 Verwijder het montagekader. Zie ["Het montagekader van het](#page-74-0)  [beeldscherm verwijderen" op pagina 75](#page-74-0).

- 1 Verwijder de schroeven waarmee het beeldschermpaneel aan de achterzijde van het beeldscherm is bevestigd.
- 2 Til het beeldschermpaneel voorzichtig omhoog en kantel deze om.

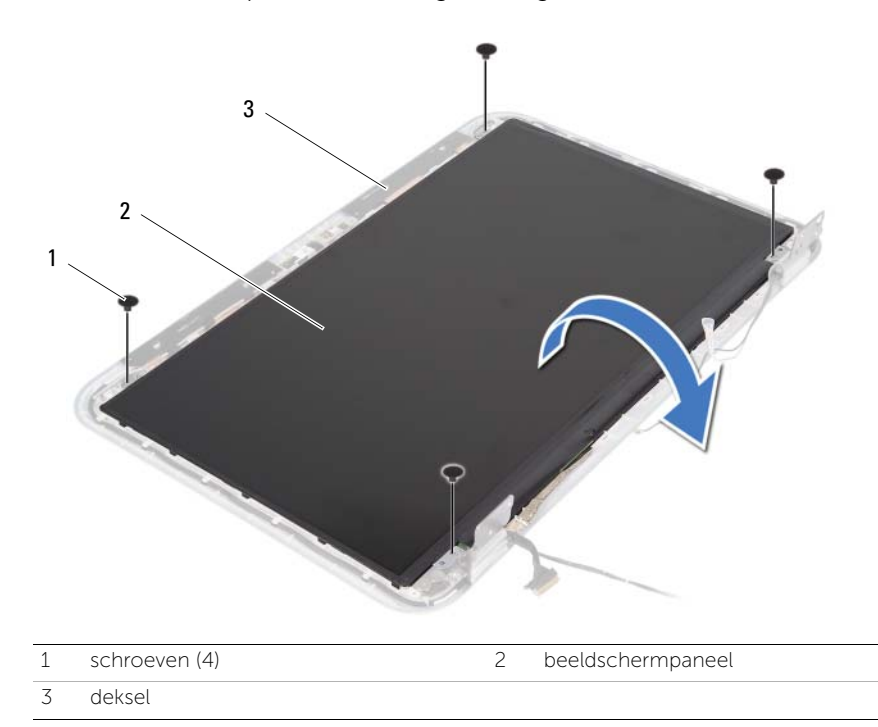

- Verwijder de tape waarmee de beeldschermkabel aan het beeldscherm is bevestigd.
- Koppel de beeldschermkabel los van het beeldschermpaneel.

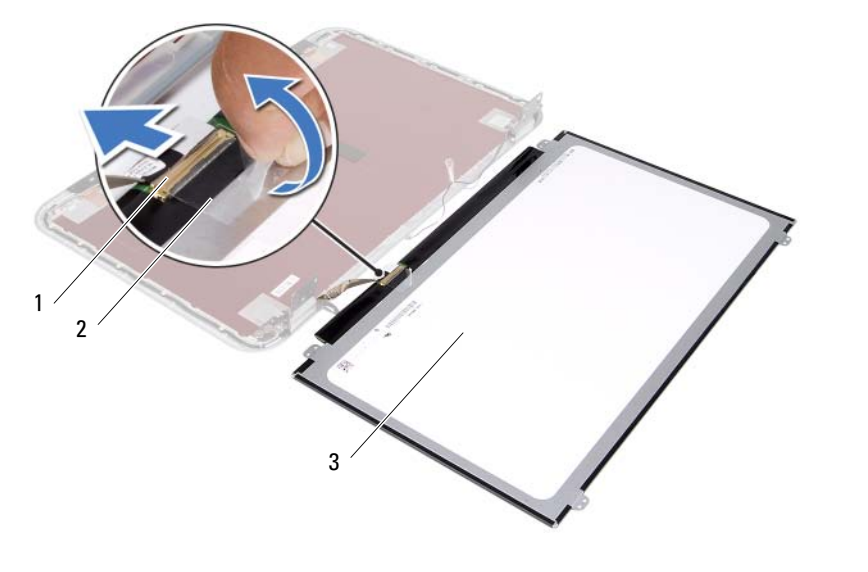

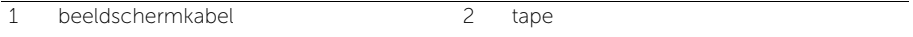

3 beeldschermpaneel

35 Het beeldschermpaneel terugplaatsen

GEVAAR: Lees de veiligheidsinstructies die bij de computer werden geleverd alvorens u werkzaamheden binnen de computer uitvoert en volg de stappen in ["Voordat u begint" op pagina 7.](#page-6-0) Volg de instructies in ["Na het uitvoeren van](#page-8-0)  [werkzaamheden aan de binnenkant van uw computer" op pagina 9n](#page-8-0)adat u werkzaamheden aan de binnenkant van de computer hebt verricht. Raadpleeg voor meer informatie over veiligheidsrichtlijnen onze website over wet- en regelgeving op dell.com/regulatory\_compliance.

#### Procedure

- 1 Sluit de beeldschermkabel aan op het beeldschermpaneel.
- 2 Maak de tape vast om de beeldschermkabel vast te zetten.
- 3 Plaats het beeldschermpaneel voorzichtig op de beeldschermkap.
- 4 Lijn de schroefgaten in het beeldschermpaneel uit met de schroefgaten in de beeldschermkap.
- 5 Plaats de schroeven terug waarmee het beeldschermpaneel aan de beeldschermkap is bevestigd.

- 1 Plaats het montagekader van het beeldscherm terug. Zie ["Het montagekader](#page-76-0)  [terugplaatsen" op pagina 77](#page-76-0).
- 2 Plaats het beeldscherm terug. Zie ["Het beeldscherm terugplaatsen" op pagina 73.](#page-72-0)
- 3 Volg de instructies van [stap 3](#page-60-1) en [stap 7](#page-60-2) in "Het moederbord terugplaatsen" [op pagina 61.](#page-60-0)
- 4 Plaats de draadloze minikaart terug. Zie ["De draadloze minikaart terugplaatsen"](#page-42-0)  [op pagina 43](#page-42-0).
- 5 Plaats de vaste schijf terug. Zie ["De vaste schijf terugplaatsen" op pagina 39.](#page-38-0)
- 6 Plaats de batterij terug. Zie ["De batterij terugplaatsen" op pagina 35.](#page-34-0)
- 7 Plaats de polssteun terug. Zie ["De polssteun terugplaatsen" op pagina 31.](#page-30-0)
- 8 Plaats het toetsenbord terug. Zie ["Het toetsenbord terugplaatsen" op pagina 25.](#page-24-0)
- 9 Plaats het optische station terug. Zie "Het optische station terugplaatsen" [op pagina 19.](#page-18-0)
- 10 Volg de instructies van [stap 3](#page-14-0) en [stap 4](#page-14-1) in ["De geheugenmodules terugplaatsen"](#page-14-2)  [op pagina 15](#page-14-2).
- 11 Volg de instructies in ["Na het uitvoeren van werkzaamheden aan de binnenkant van](#page-8-0)  [uw computer" op pagina 9.](#page-8-0)

36 De beeldschermscharnieren verwijderen

GEVAAR: Lees de veiligheidsinstructies die bij de computer werden geleverd alvorens u werkzaamheden binnen de computer uitvoert en volg de stappen in ["Voordat u begint" op pagina 7.](#page-6-0) Volg de instructies in ["Na het uitvoeren van](#page-8-0)  [werkzaamheden aan de binnenkant van uw computer" op pagina 9n](#page-8-0)adat u werkzaamheden aan de binnenkant van de computer hebt verricht. Raadpleeg voor meer informatie over veiligheidsrichtlijnen onze website over wet- en regelgeving op dell.com/regulatory\_compliance.

- 1 Volg de instructies van [stap 1](#page-12-0) tot en met [stap 3](#page-12-1) in ["De geheugenmodules verwijderen"](#page-12-2)  [op pagina 13](#page-12-2).
- 2 Verwijder het optische station. Zie ["De optische schijf verwijderen" op pagina 17](#page-16-0).
- 3 Verwijder het toetsenbord. Zie ["Het toetsenbord verwijderen" op pagina 21.](#page-20-0)
- 4 Verwijder de polssteun. Zie ["De polssteun verwijderen" op pagina 27](#page-26-0).
- 5 Verwijder de batterij. Zie ["De batterij verwijderen" op pagina 33.](#page-32-0)
- 6 Verwijder de vaste schijf. Zie ["De vaste schijf verwijderen" op pagina 37](#page-36-0).
- 7 Verwijder de draadloze minikaart. Zie ["De draadloze minikaart verwijderen"](#page-40-0)  [op pagina 41.](#page-40-0)
- 8 Volg de instructies van [stap 1](#page-57-0) tot en met [stap 7](#page-58-0) in "Het moederbord verwijderen" [op pagina 57.](#page-56-0)
- 9 Verwijder het beeldscherm. Zie ["Het beeldscherm verwijderen" op pagina 71.](#page-70-0)
- 10 Verwijder het montagekader. Zie ["Het montagekader van het beeldscherm verwijderen"](#page-74-0)  [op pagina 75.](#page-74-0)

- 1 Verwijder de schroeven waarmee de beeldschermscharnieren aan de achterzijde van het beeldscherm zijn bevestigd.
- 2 Maak de beeldschermkabel en de kabels van de draadloze antenne los uit de geleiders op de beeldschermscharnieren.
- 3 Til de beeldschermscharnieren weg van de beeldschermkap.

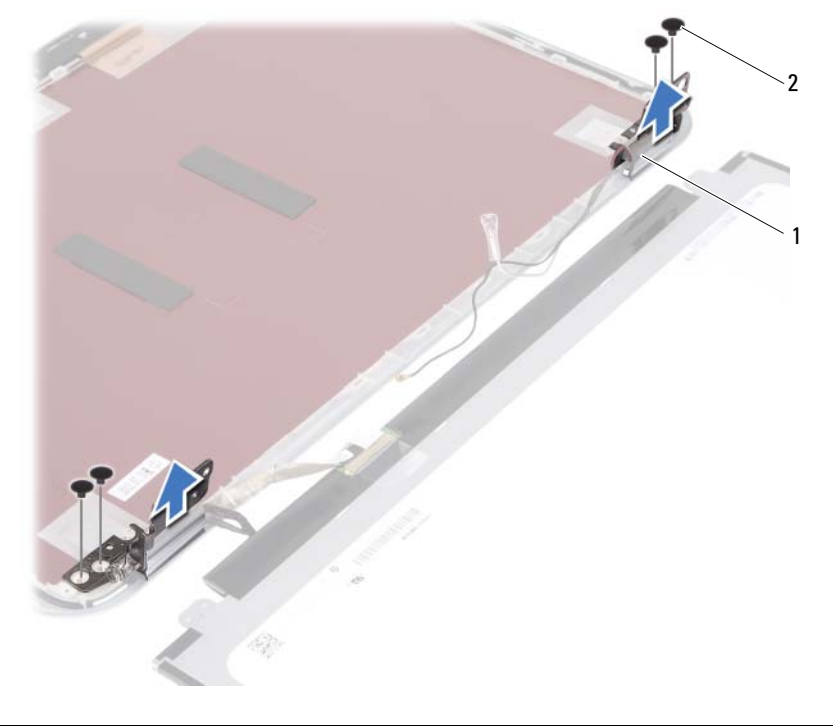

1 beeldschermscharnieren (2) 2 schroeven (4)

### De beeldschermscharnieren terugplaatsen

GEVAAR: Lees de veiligheidsinstructies die bij de computer werden geleverd alvorens u werkzaamheden binnen de computer uitvoert en volg de stappen in ["Voordat u begint" op pagina 7.](#page-6-0) Volg de instructies in ["Na het uitvoeren van](#page-8-0)  [werkzaamheden aan de binnenkant van uw computer" op pagina 9n](#page-8-0)adat u werkzaamheden aan de binnenkant van de computer hebt verricht. Raadpleeg voor meer informatie over veiligheidsrichtlijnen onze website over wet- en regelgeving op dell.com/regulatory\_compliance.

#### Procedure

- 1 Lijn de schroefgaten in beeldschermscharnieren uit met de schroefgaten in de beeldschermkap.
- 2 Plaats de schroeven terug waarmee de beelschermscharnieren aan de achterkap van het beeldscherm zijn bevestigd.
- 3 Plaats de beeldschermkabel en kabels van de draadloze minikaart in de geleiders op de scharnieren van het beeldscherm.

- 1 Plaats het montagekader van het beeldscherm terug. Zie ["Het montagekader](#page-76-0)  [terugplaatsen" op pagina 77](#page-76-0).
- 2 Plaats het beeldscherm terug. Zie ["Het beeldscherm terugplaatsen" op pagina 73.](#page-72-0)
- $3$  Volg de instructies van stap  $3$  en stap  $7$  in "Het moederbord terugplaatsen" [op pagina 61.](#page-60-0)
- 4 Plaats de draadloze minikaart terug. Zie ["De draadloze minikaart terugplaatsen"](#page-42-0)  [op pagina 43](#page-42-0).
- 5 Plaats de vaste schijf terug. Zie ["De vaste schijf terugplaatsen" op pagina 39.](#page-38-0)
- 6 Plaats de batterij terug. Zie ["De batterij terugplaatsen" op pagina 35.](#page-34-0)
- 7 Plaats de polssteun terug. Zie ["De polssteun terugplaatsen" op pagina 31.](#page-30-0)
- 8 Plaats het toetsenbord terug. Zie ["Het toetsenbord terugplaatsen" op pagina 25.](#page-24-0)
- 9 Plaats het optische station terug. Zie ["Het optische station terugplaatsen"](#page-18-0)  [op pagina 19.](#page-18-0)
- 10 Volg de instructies van [stap 3](#page-14-0) en [stap 4](#page-14-1) in ["De geheugenmodules terugplaatsen"](#page-14-2)  [op pagina 15](#page-14-2).
- 11 Volg de instructies in ["Na het uitvoeren van werkzaamheden aan de binnenkant van](#page-8-0)  [uw computer" op pagina 9.](#page-8-0)

De cameramodule verwijderen

GEVAAR: Lees de veiligheidsinstructies die bij de computer werden geleverd alvorens u werkzaamheden binnen de computer uitvoert en volg de stappen in ["Voordat u begint" op pagina 7.](#page-6-0) Volg de instructies in ["Na het uitvoeren van](#page-8-0)  [werkzaamheden aan de binnenkant van uw computer" op pagina 9n](#page-8-0)adat u werkzaamheden aan de binnenkant van de computer hebt verricht. Raadpleeg voor meer informatie over veiligheidsrichtlijnen onze website over wet- en regelgeving op dell.com/regulatory\_compliance.

- 1 Volg de instructies van [stap 1](#page-12-0) tot en met [stap 3](#page-12-1) in ["De geheugenmodules verwijderen"](#page-12-2)  [op pagina 13](#page-12-2).
- 2 Verwijder het optische station. Zie ["De optische schijf verwijderen" op pagina 17](#page-16-0).
- 3 Verwijder het toetsenbord. Zie ["Het toetsenbord verwijderen" op pagina 21.](#page-20-0)
- 4 Verwijder de polssteun. Zie ["De polssteun verwijderen" op pagina 27](#page-26-0).
- 5 Verwijder de batterij. Zie ["De batterij verwijderen" op pagina 33.](#page-32-0)
- 6 Verwijder de vaste schijf. Zie ["De vaste schijf verwijderen" op pagina 37](#page-36-0).
- 7 Verwijder de draadloze minikaart. Zie ["De draadloze minikaart verwijderen"](#page-40-0)  [op pagina 41.](#page-40-0)
- 8 Volg de instructies van [stap 1](#page-57-0) tot en met [stap 7](#page-58-0) in "Het moederbord verwijderen" [op pagina 57.](#page-56-0)
- 9 Verwijder het beeldscherm. Zie ["Het beeldscherm verwijderen" op pagina 71.](#page-70-0)
- 10 Verwijder het montagekader. Zie ["Het montagekader van het beeldscherm verwijderen"](#page-74-0)  [op pagina 75.](#page-74-0)

- 1 Verwijder de tape van de cameramodule.
- 2 Koppel de camerakabel los van de connector op de cameramodule.
- 3 Til de cameramodule weg van de beeldschermkap.

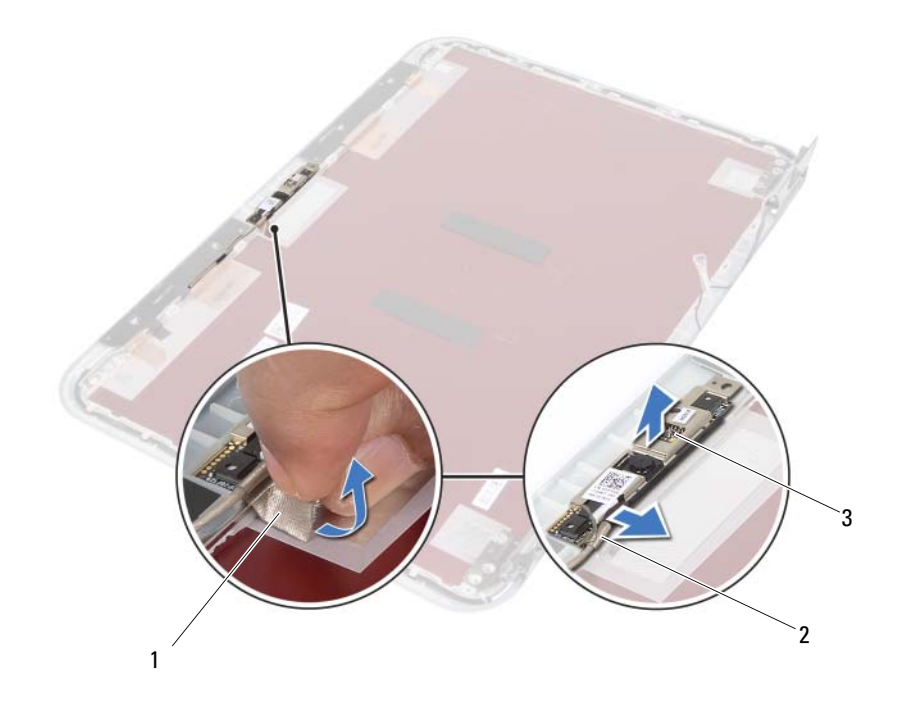

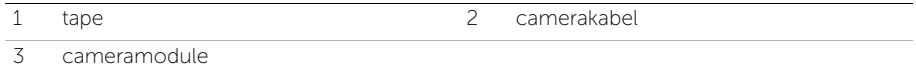

De cameramodule terugplaatsen

GEVAAR: Lees de veiligheidsinstructies die bij de computer werden geleverd alvorens u werkzaamheden binnen de computer uitvoert en volg de stappen in ["Voordat u begint" op pagina 7.](#page-6-0) Volg de instructies in ["Na het uitvoeren van](#page-8-0)  [werkzaamheden aan de binnenkant van uw computer" op pagina 9n](#page-8-0)adat u werkzaamheden aan de binnenkant van de computer hebt verricht. Raadpleeg voor meer informatie over veiligheidsrichtlijnen onze website over wet- en regelgeving op dell.com/regulatory\_compliance.

#### Procedure

- 1 Plaats de cameramodule op de beeldschermkap.
- 2 Sluit de camerakabel aan op de aansluiting op de cameramodule.
- 3 Maak de tape vast om de camerakabel vast te zetten.

- 1 Plaats het montagekader van het beeldscherm terug. Zie ["Het montagekader](#page-76-0)  [terugplaatsen" op pagina 77](#page-76-0).
- 2 Plaats het beeldscherm terug. Zie ["Het beeldscherm terugplaatsen" op pagina 73.](#page-72-0)
- 3 Volg de instructies van [stap 3](#page-60-1) en [stap 7](#page-60-2) in ["Het moederbord terugplaatsen"](#page-60-0)  [op pagina 61.](#page-60-0)
- 4 Plaats de draadloze minikaart terug. Zie ["De draadloze minikaart terugplaatsen"](#page-42-0)  [op pagina 43](#page-42-0).
- 5 Plaats de vaste schijf terug. Zie ["De vaste schijf terugplaatsen" op pagina 39.](#page-38-0)
- 6 Plaats de batterij terug. Zie ["De batterij terugplaatsen" op pagina 35.](#page-34-0)
- 7 Plaats de polssteun terug. Zie ["De polssteun terugplaatsen" op pagina 31.](#page-30-0)
- 8 Plaats het toetsenbord terug. Zie ["Het toetsenbord terugplaatsen" op pagina 25.](#page-24-0)
- 9 Plaats het optische station terug. Zie ["Het optische station terugplaatsen"](#page-18-0)  [op pagina 19.](#page-18-0)
- 10 Volg de instructies van [stap 3](#page-14-0) en [stap 4](#page-14-1) in ["De geheugenmodules terugplaatsen"](#page-14-2)  [op pagina 15](#page-14-2).
- 11 Volg de instructies in ["Na het uitvoeren van werkzaamheden aan de binnenkant van](#page-8-0)  [uw computer" op pagina 9.](#page-8-0)

## 40 Het BIOS flashen

Mogelijk dient u het BIOS te moeten flashen wanneer er een update beschikbaar is of na het vervangen of terugplaatsen van het moederbord. Hoe u het BIOS flasht:

- 1 Zet de computer aan.
- 2 Ga naar support.dell.com/support/downloads.
- 3 Zoek het bestand met de BIOS-update voor uw computer:
	- Ø
- N.B.: U vindt de servicetag voor uw computer op een label op de achterzijde van de computer. Zie de *Snelstartgids* die bij uw computer is meegeleverd, voor meer informatie.

Als u de servicetag of express-servicecode van uw computer hebt:

- a Typ de servicetag of de express-servicecode van uw computer in het veld Service Tag or Express Service Code (Servicetag of Express Service Code).
- b Klik op Submit (Verzenden) en ga verder met [stap 4](#page-92-0).

Als u de servicetag of de express-servicecode van uw computer niet hebt:

- a Kies een van de volgende opties:
	- Automatically detect my Service Tag for me (Mijn servicetag automatisch voor mij detecteren)
	- Choose from My Products and Services List (Maak uw keuze uit de lijst Mijn producten en services)
	- Choose from a list of all Dell products (Maak uw keuze uit de lijst van alle Dell-producten)
- b Klik op Continue (Doorgaan) en volg de instructies op het scherm.
- <span id="page-92-0"></span>4 Er verschijnt een lijst met resultaten op het scherm. Klik op het plusteken voor BIOS.
- 5 Klik op Download File (Bestand downloaden) om het nieuwste BIOS-bestand te downloaden.
- 6 Klik in het venster Please select your download method below (Hieronder uw downloadmethode selecteren) op For Single File Download via Browser (Één bestand download via browser) en klik vervolgens op Download Now (Nu downloaden). Het venster File Download (bestand downloaden) wordt weergegeven.
- 7 Selecteer in het venster Save As (Opslaan als) de locatie op uw computer waar u het bestand wilt downloaden.
- 8 Klik als het venster Download Complete (Download voltooid) verschijnt, op Close (Afsluiten).
- 9 Ga naar de map waar u het BIOS-updatebestand hebt gedownload.
- 10 Dubbelklik op het pictogram van het BIOS-updatebestand en volg de instructies op het scherm.